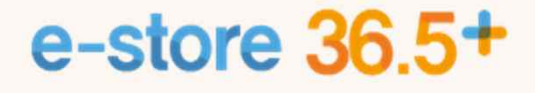

# **입점사 이용자가이드**(V1)

www.sepp.or.kr

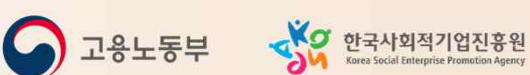

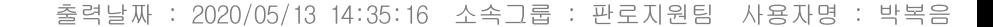

 $e$ -store<br>36.5<sup>+</sup>

邸

**Buy Social** 

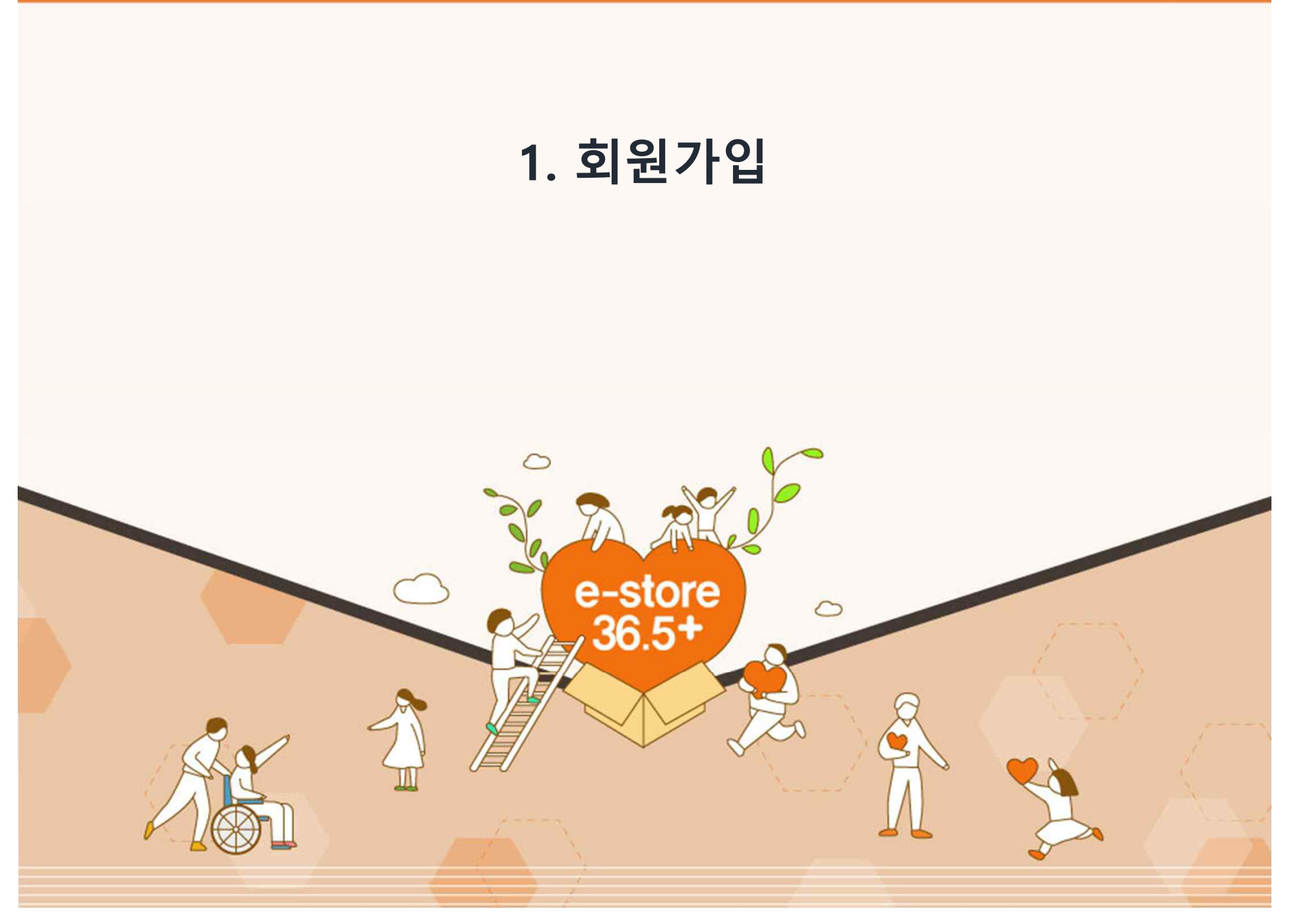

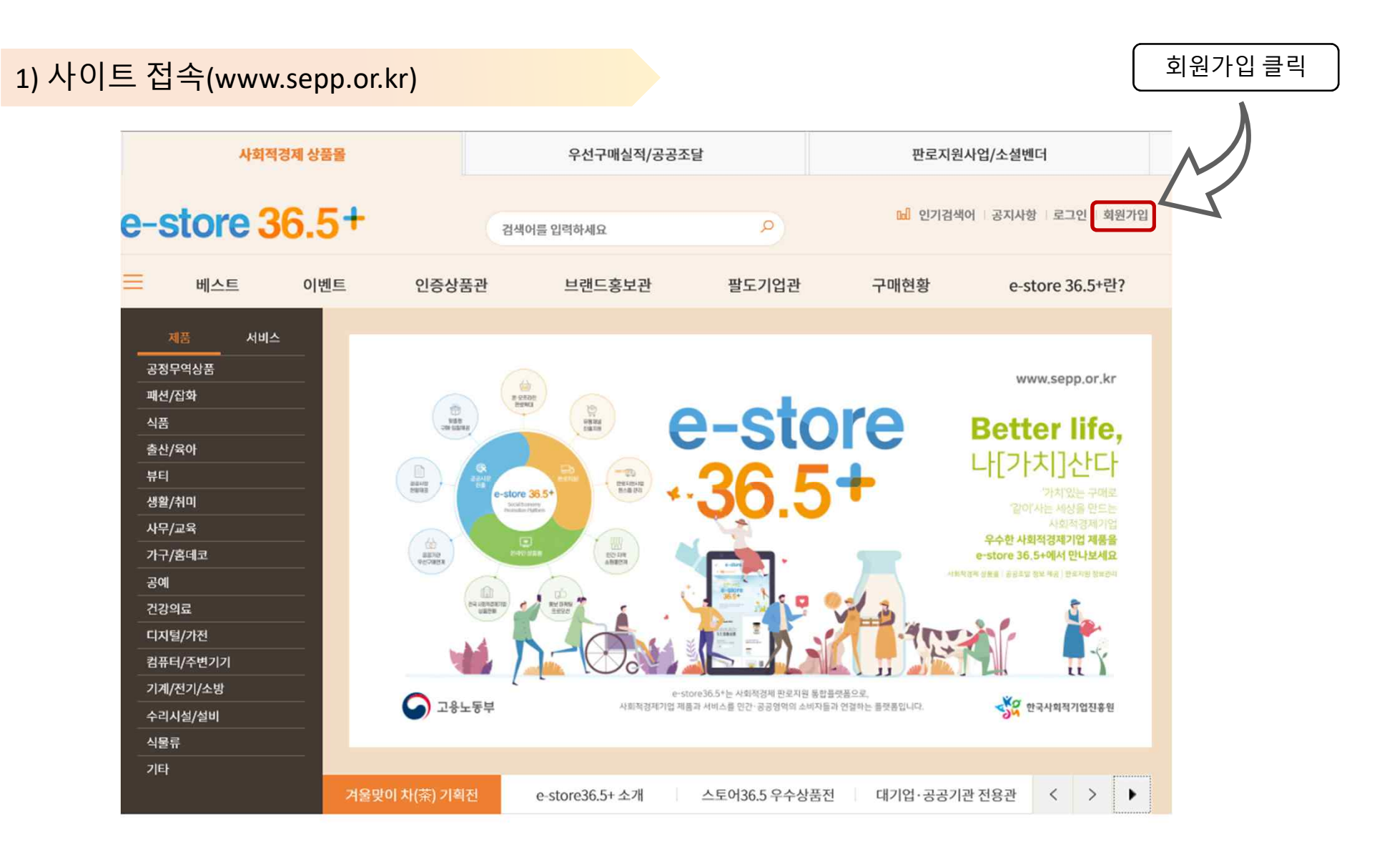

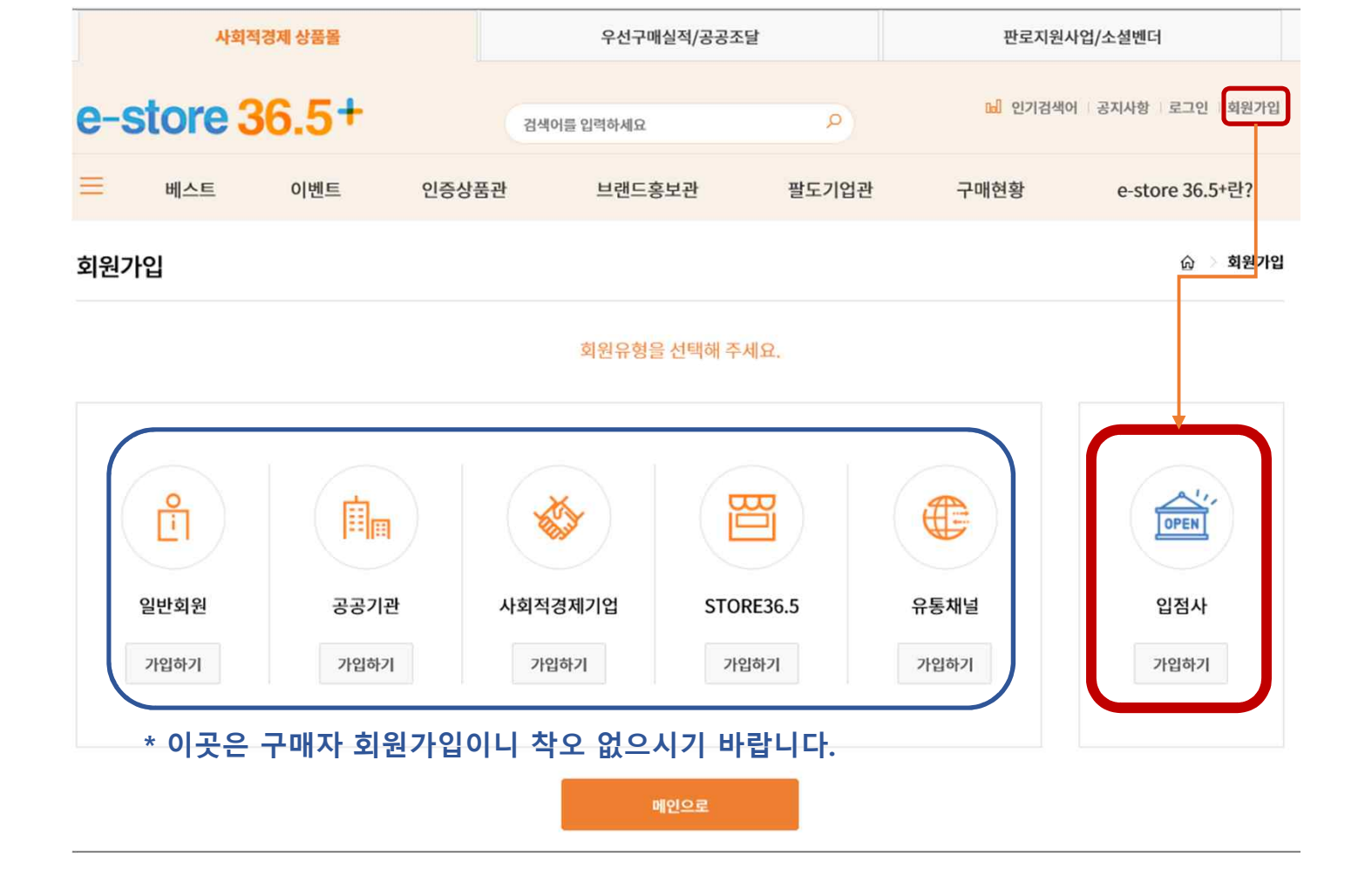

# 2) '입점사' 유형으로 가입

命 회원가입

# 3) 이용약관 동의

### 입점사 회원가입

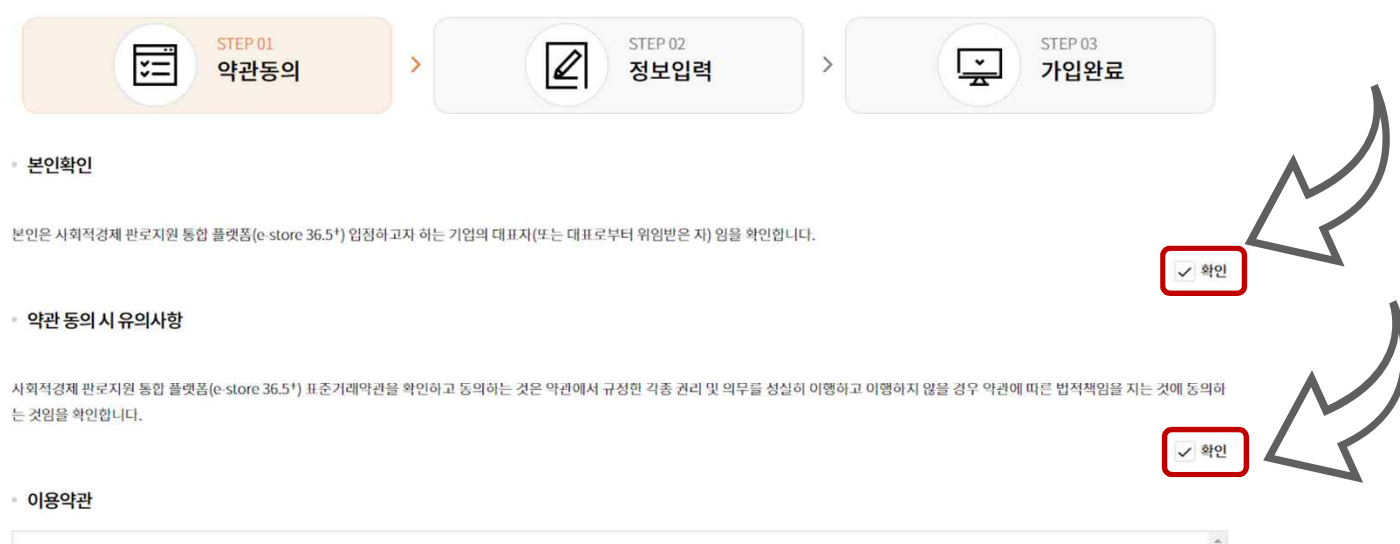

### 사회적경제 판로지원 통합 플랫폼(e-store 36.5+) 표준거래약관 제1조(계약의 목적) 본 "표준거래약관(또는 판매서비스이용계약)"(이하 "본 계약"이라 한다)은 한국사회적기업진흥원으로부터 운영업무를 위임받은 "운영사"와 "운영사"가 운영하는 사회적경제 판로지원 통합 플랫폼(이하 "e-store 36.5+"라 한다)에 입점(가입)하여 e-store 36.5+에서 제공하는 전자상거래 관련 서비스와 기타 서비스(이하 "서비스"라 한다)를 이용하는 업체(이하 "입점 사"라 한다) 간 기본적인 권리와 의무 및 운영에 관한 제반 사항을 규정함을 목적으로 한다. 제2조(용어의 정의) 본 계약에서 사용하는 용어의 정의는 다음 각 호와 같다.  $<sup>•</sup>$  동의함</sup> C 동의 가입취소

# 4) 정보 입력

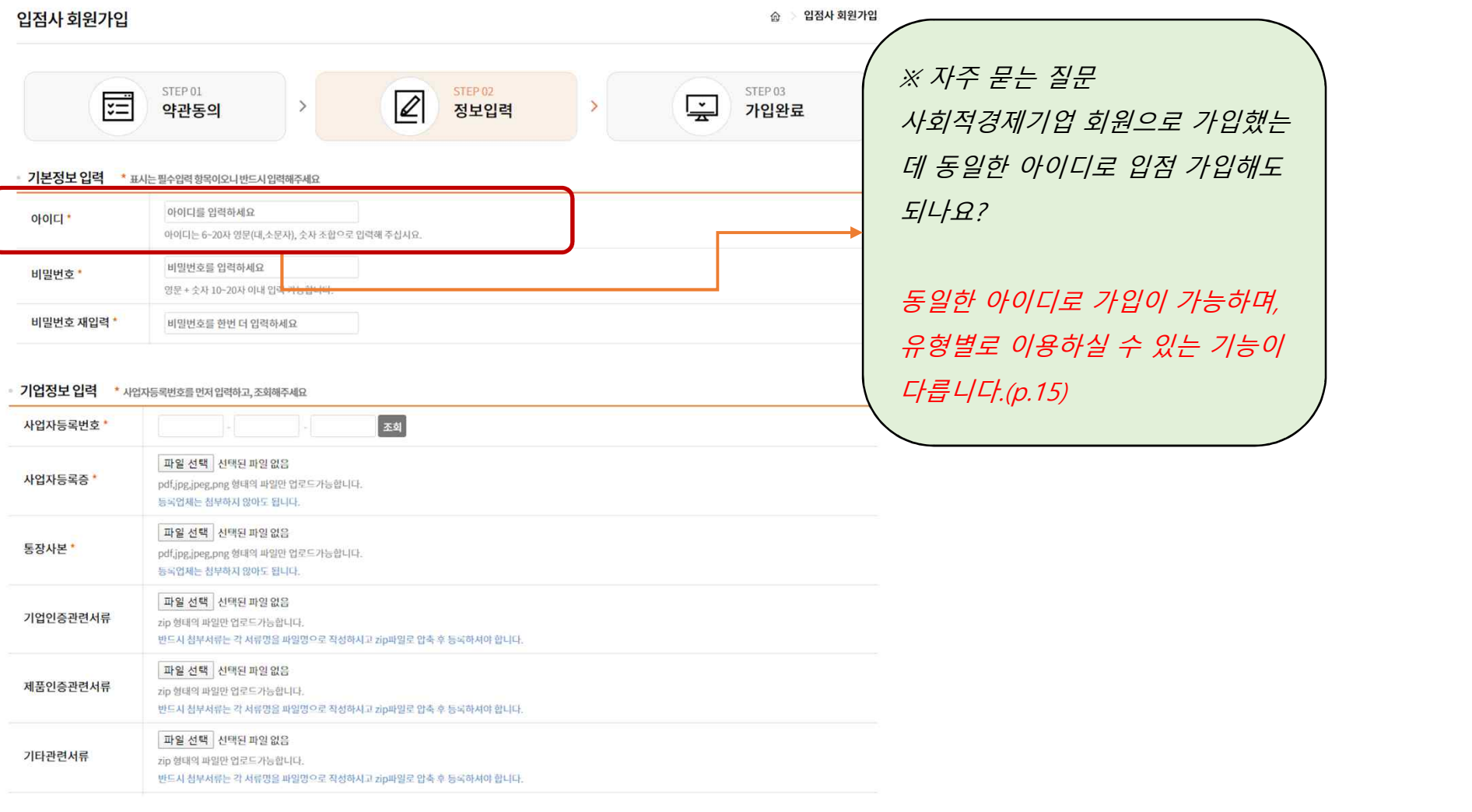

# 4) 정보 입력(계속)

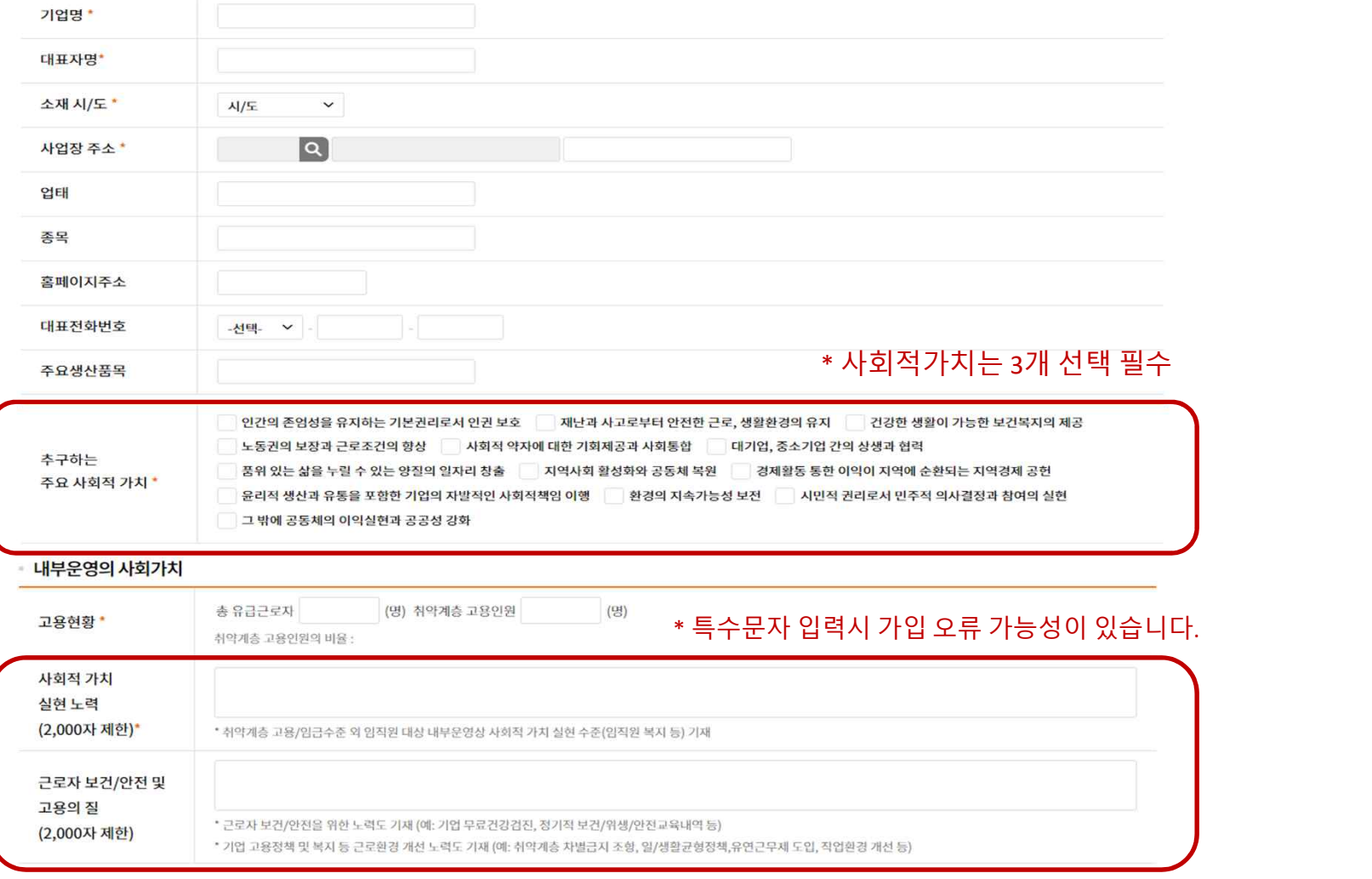

## 4) 정보 입력(계속)

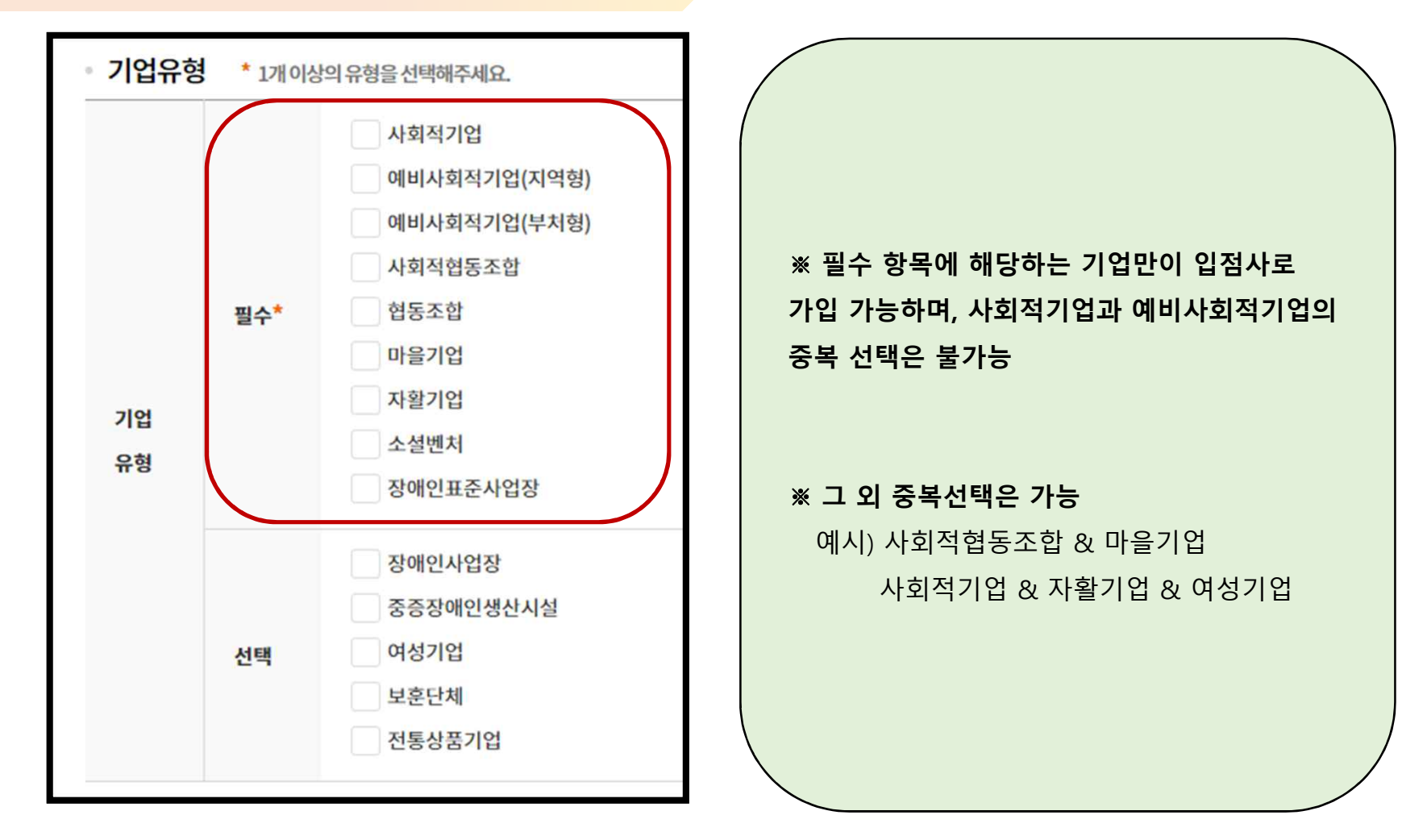

# 4) 정보 입력(계속)

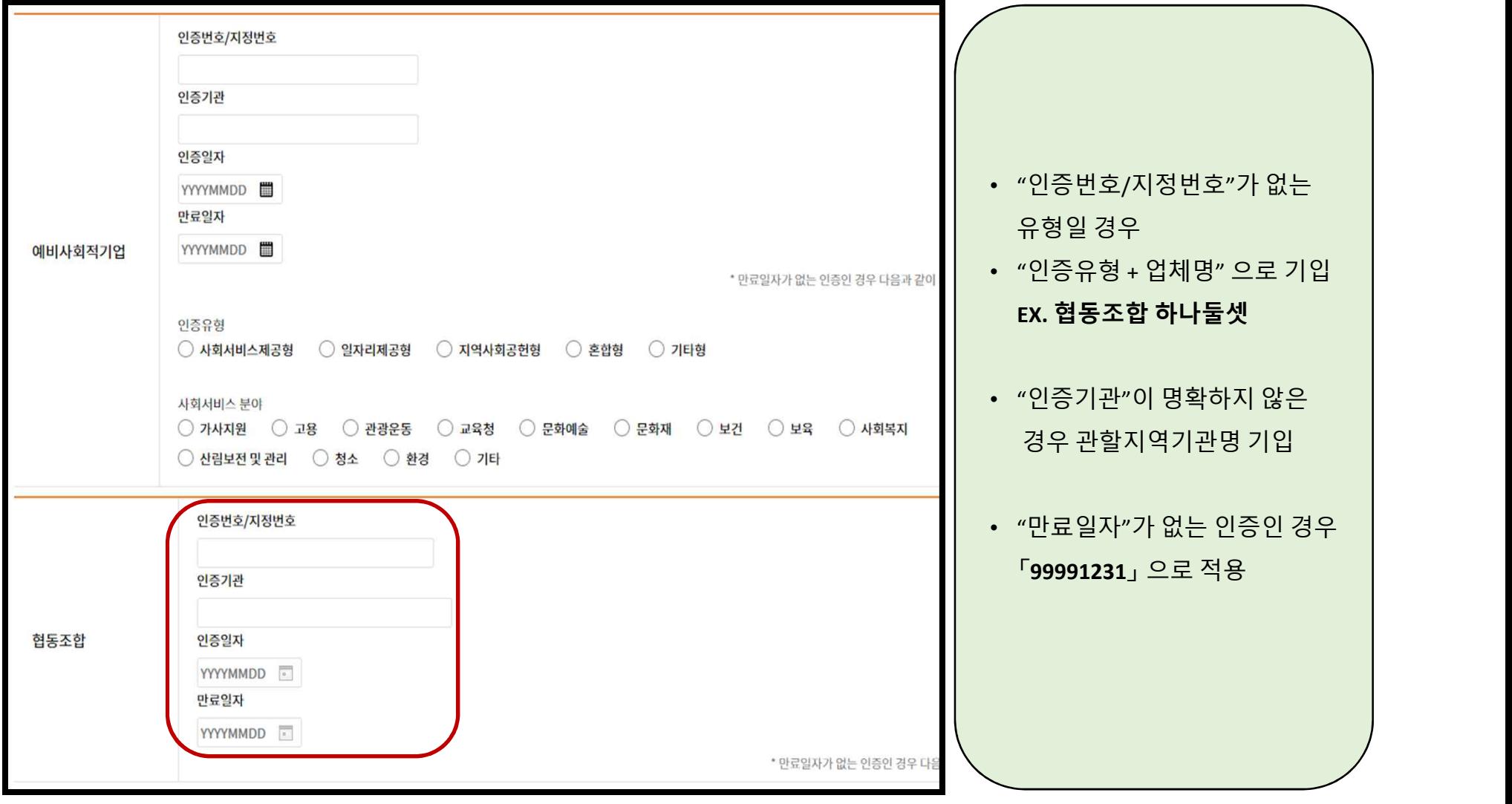

### 출력날짜 : 2020/05/13 14:35:20 소속그룹 : 판로지원팀 사용자명 : 박복음

**10**

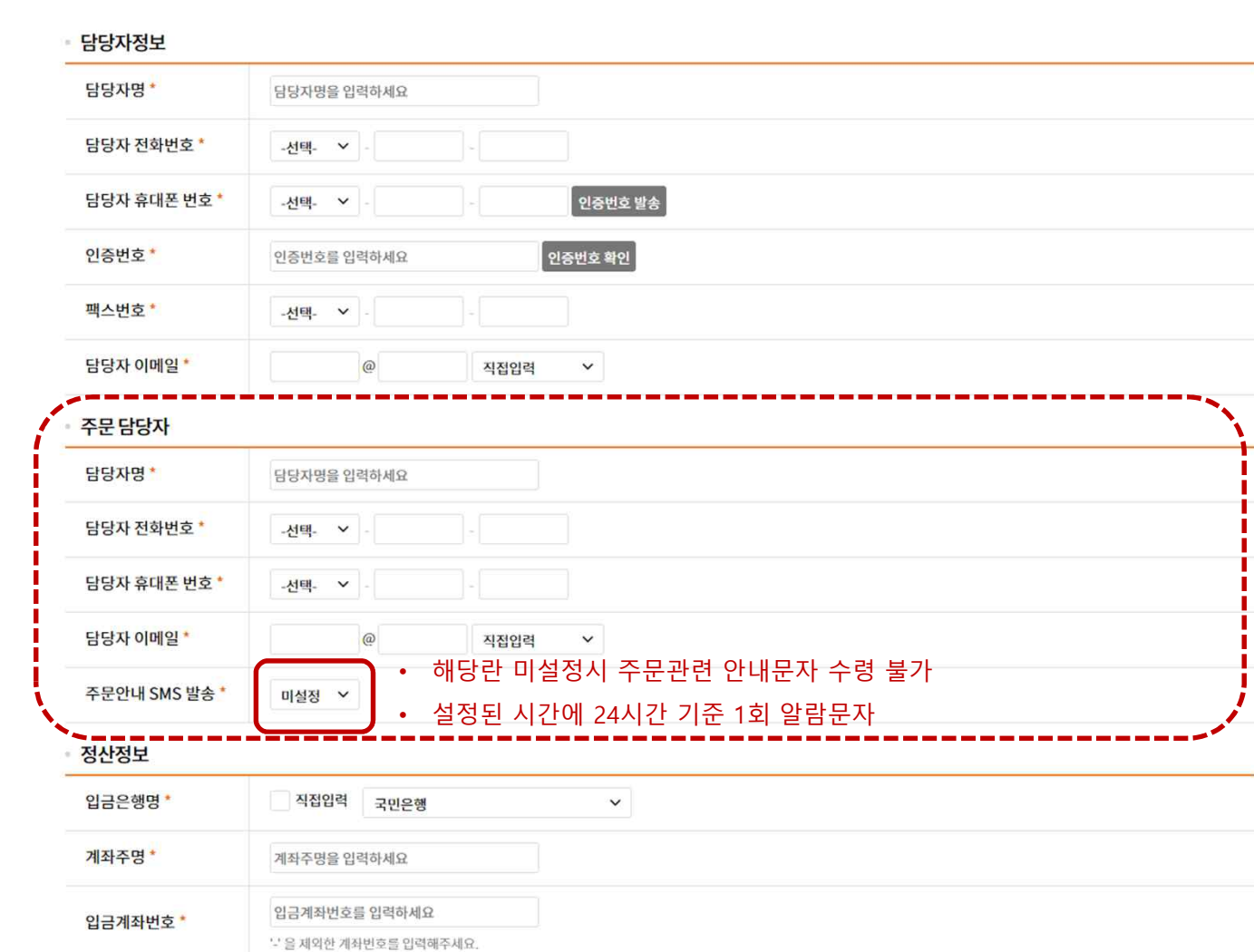

# 4) 정보 입력(계속)

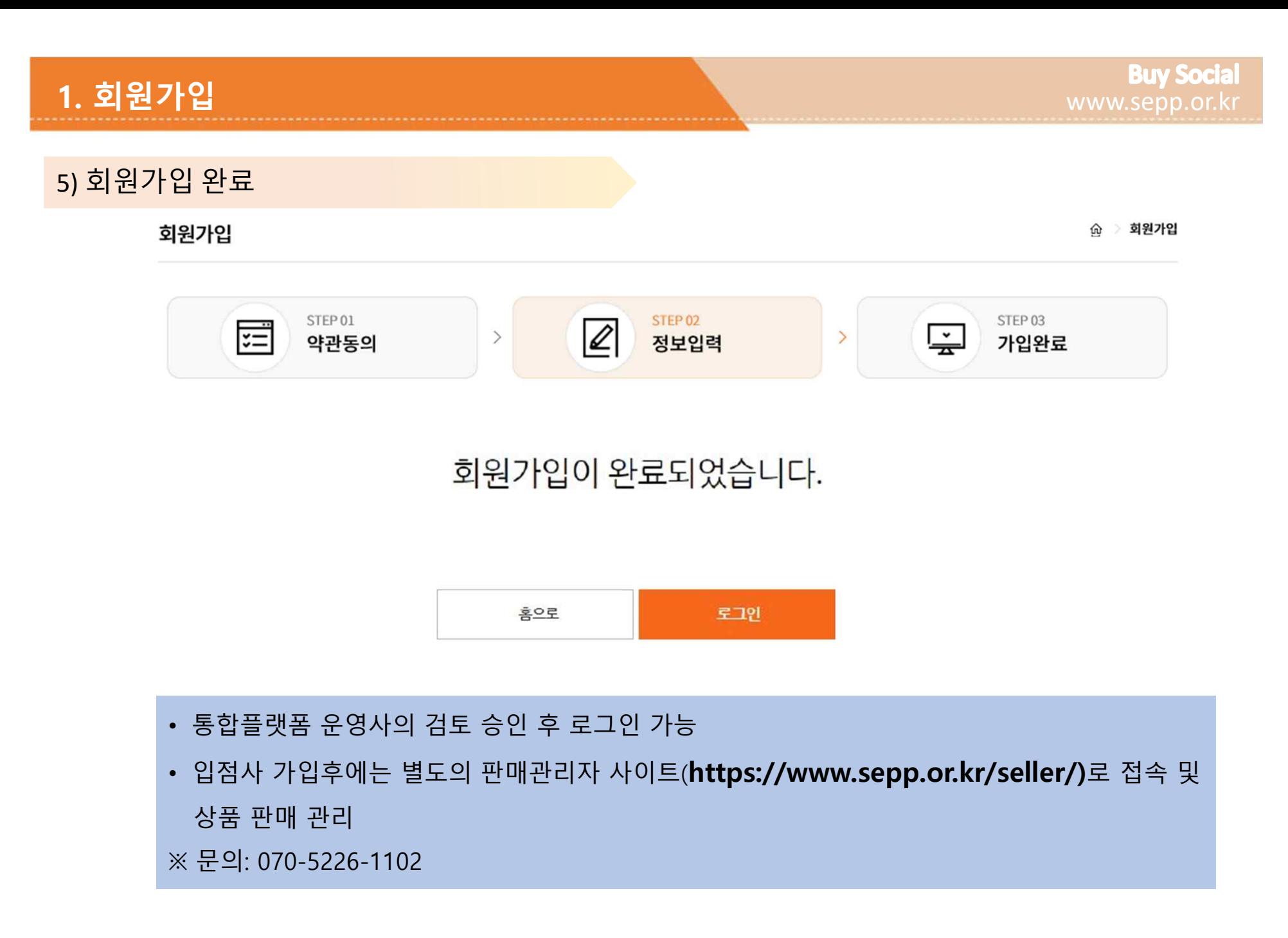

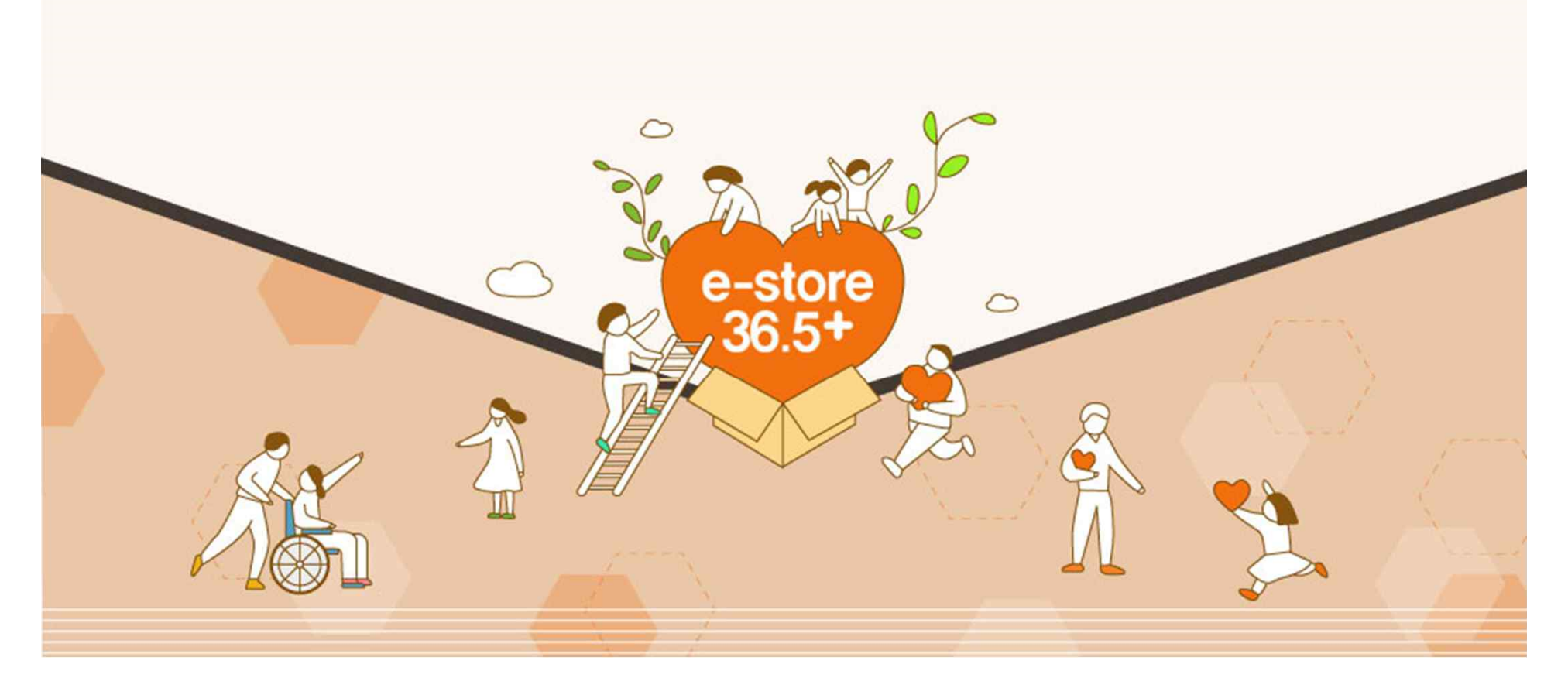

# **2. 판매관리자 사이트 이용방법**

1) 판매관리자 사이트 접속후 로그인

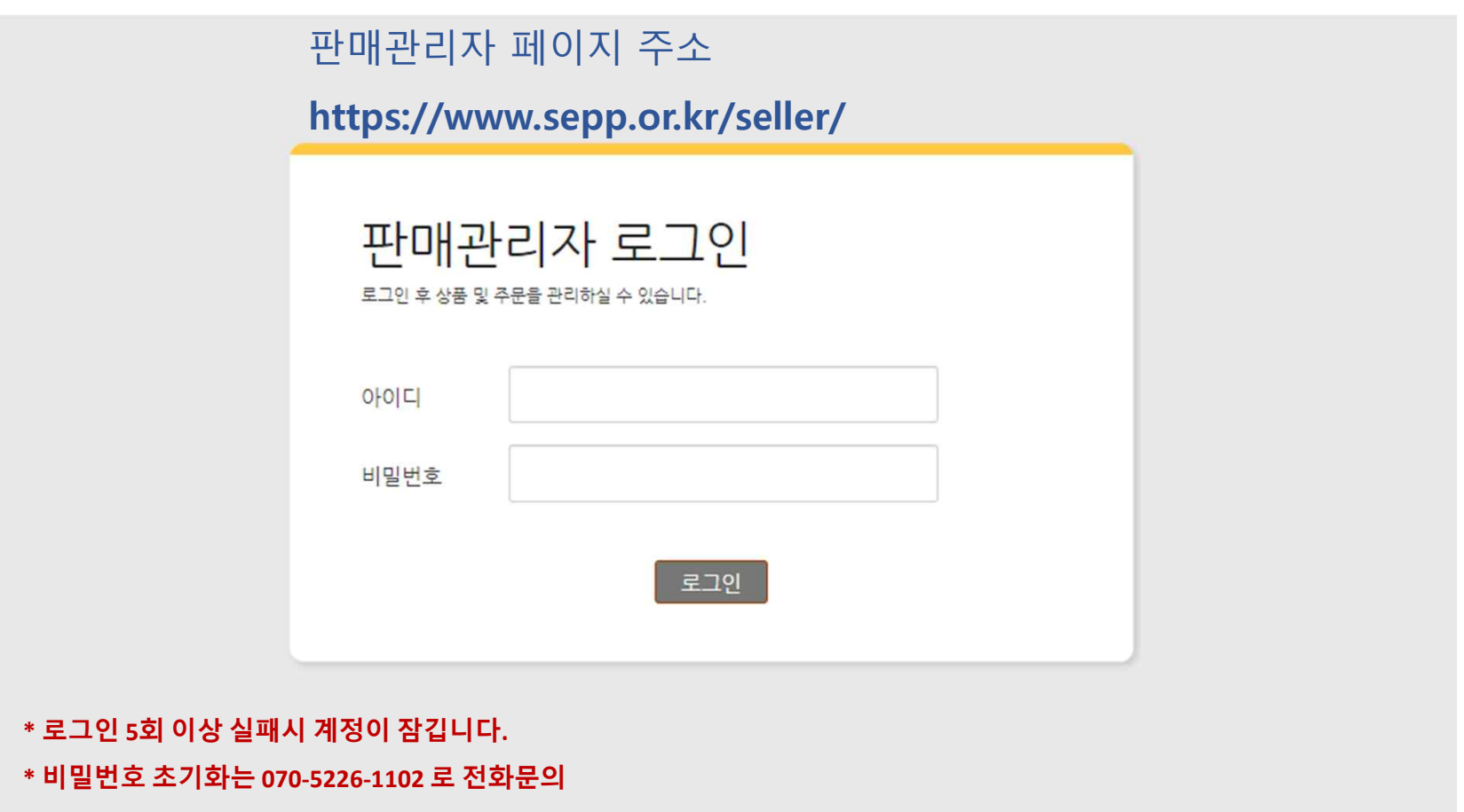

# **2. 판매관리자 사이트 이용방법**

# 2) 첫 페이지에서 주문 및 문의사항에 관한 정보 확인가능

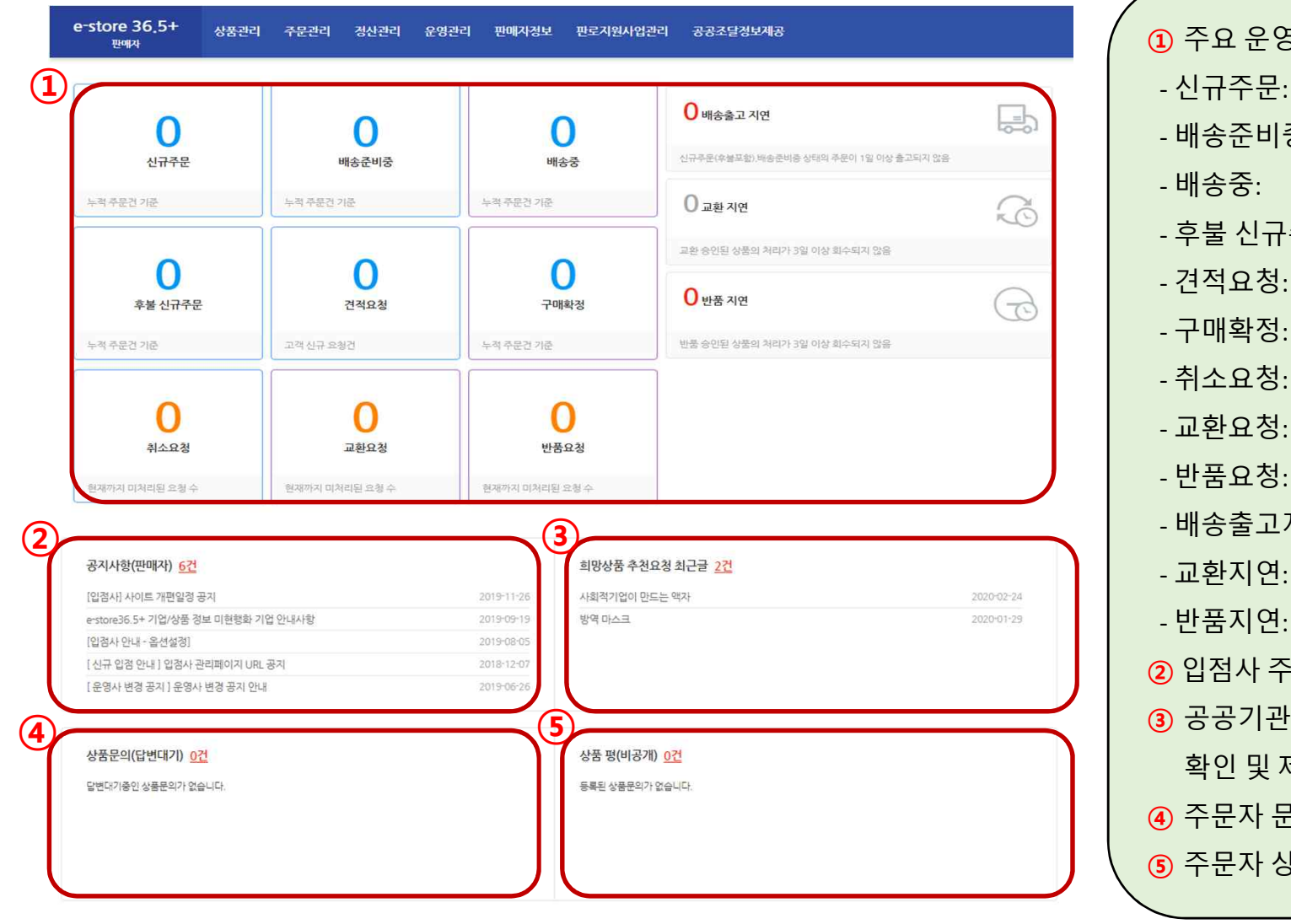

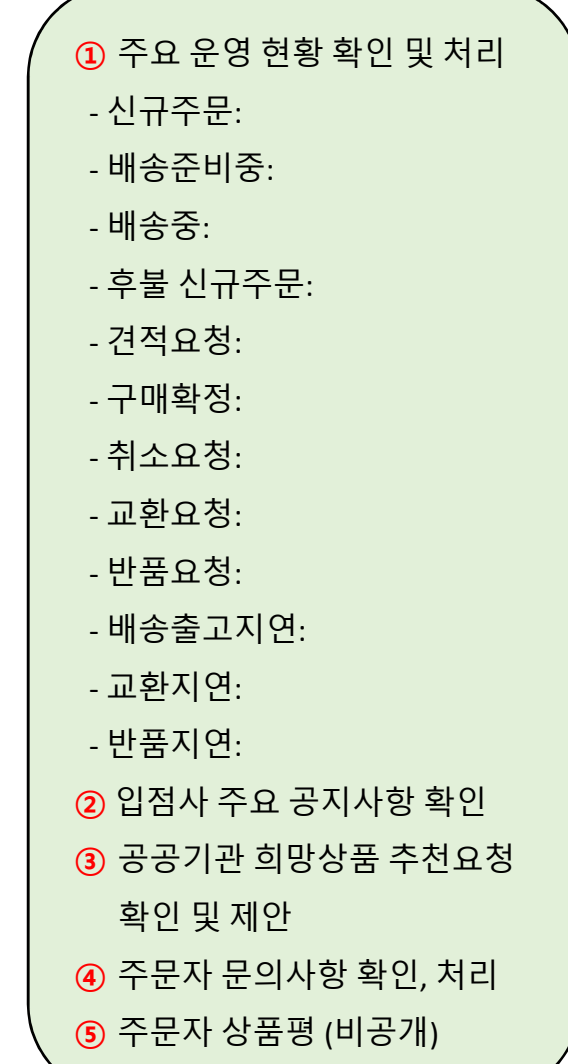

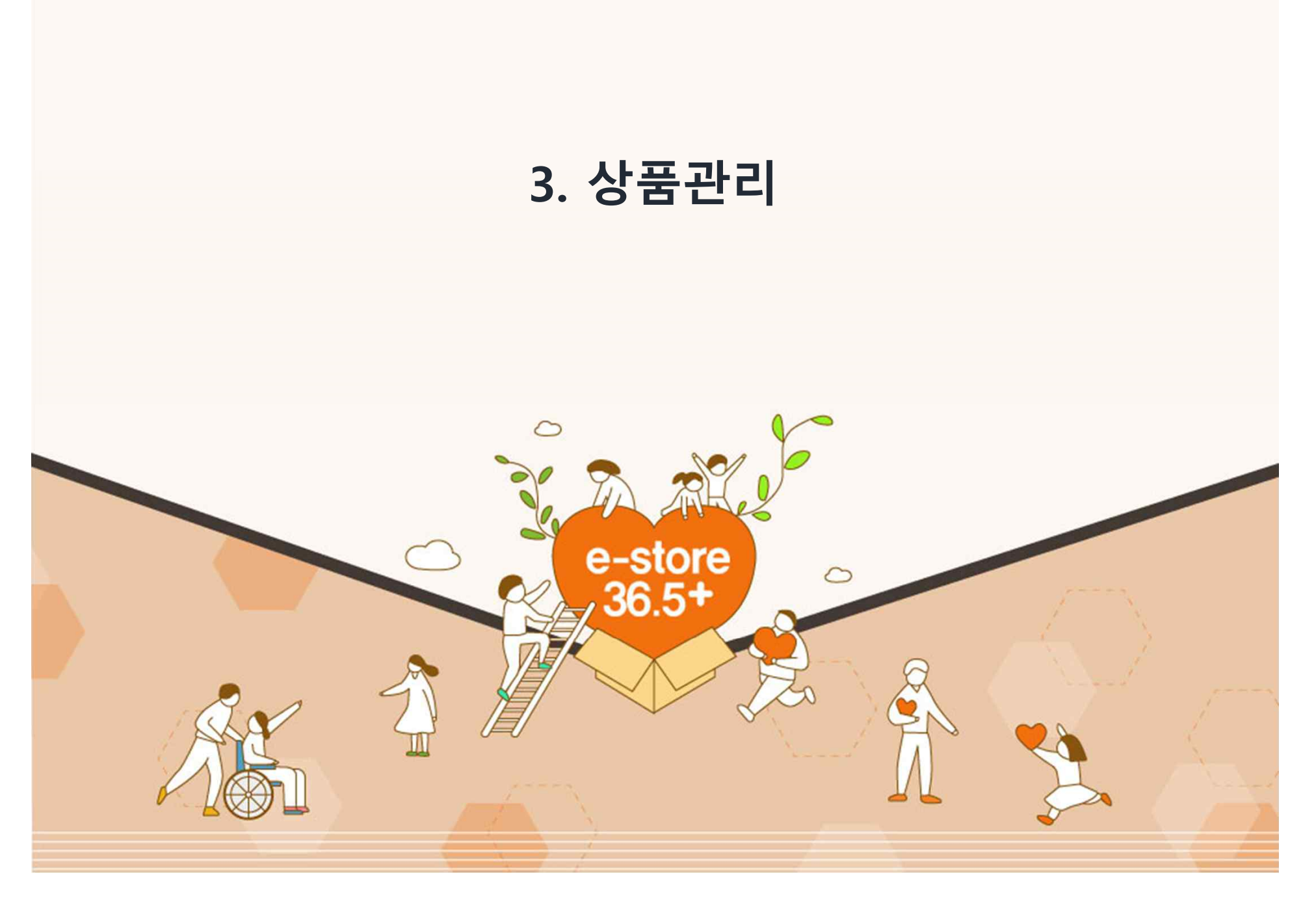

# 3-1) 상품관리 (제품:유형상품) - 기등록한 제품 목록 관리

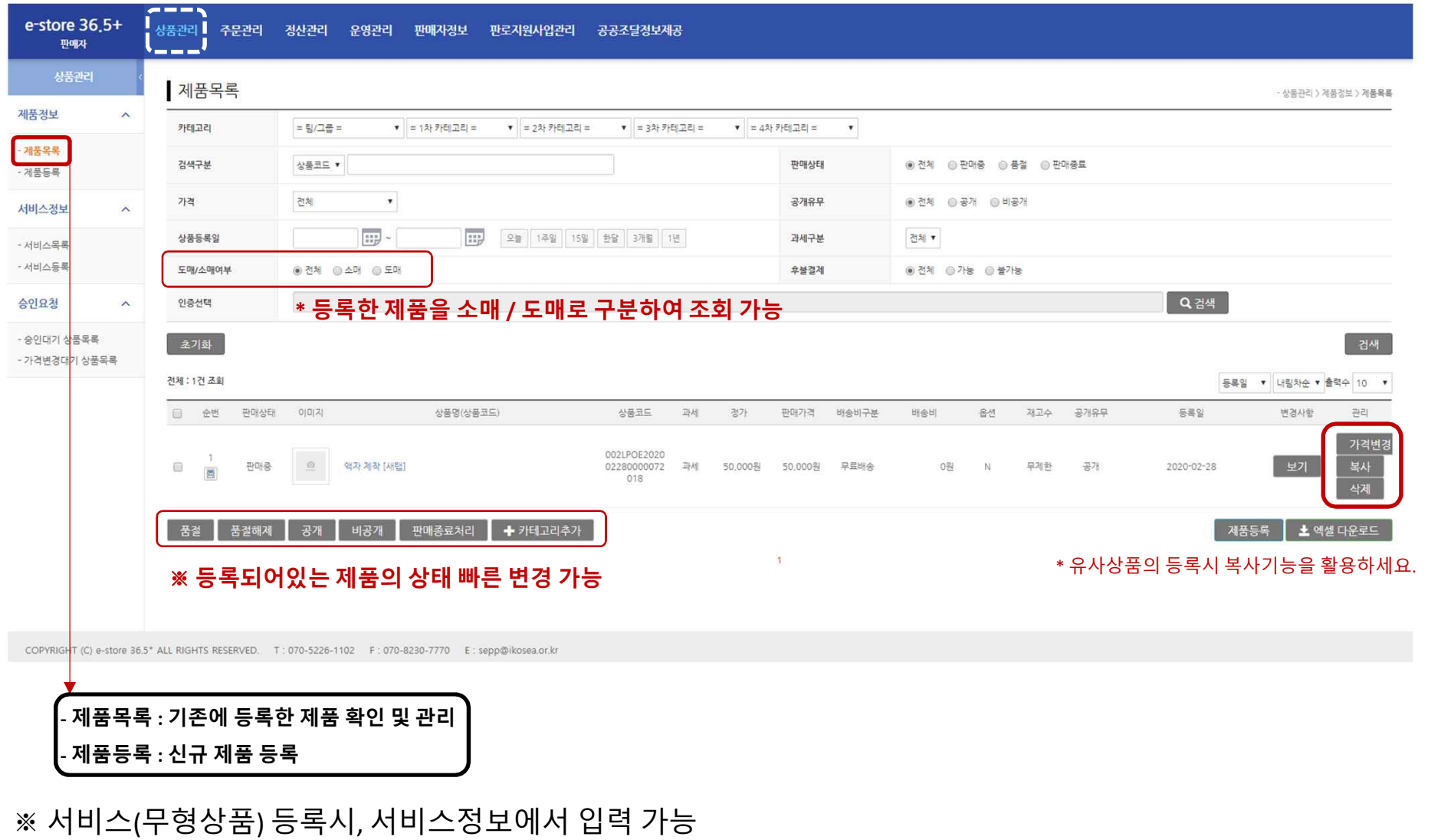

**17**

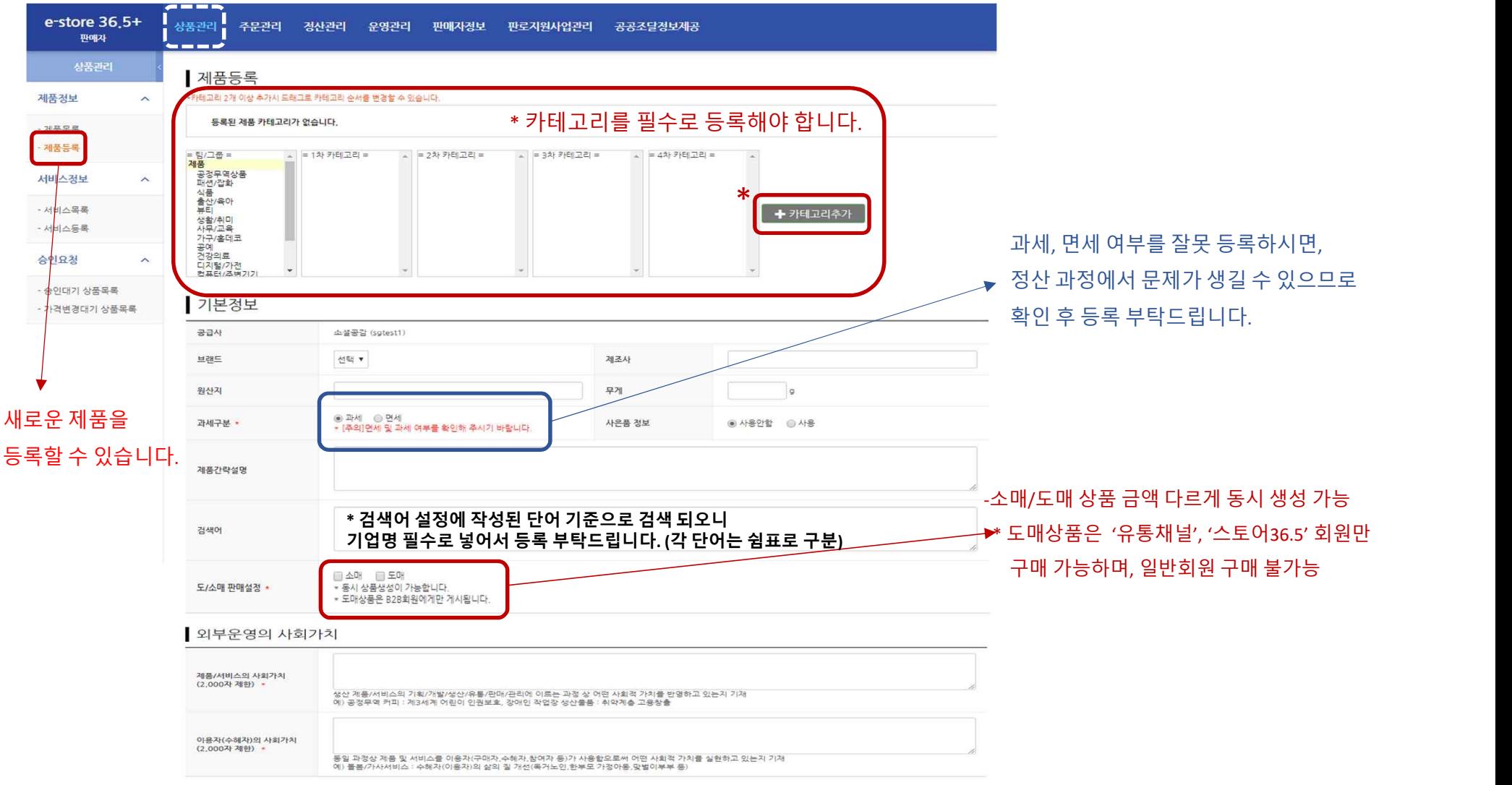

# 3-2) 상품관리 (제품:유형상품) - 제품 등록 화면

### 3-2) 상품관리 (제품:유형상품) - 제품 등록 화면

### ※ **소매 혹은 도매에 체크 시 기본 정보 밑쪽에 해당 옵션 입력 화면이 생성됩니다.**

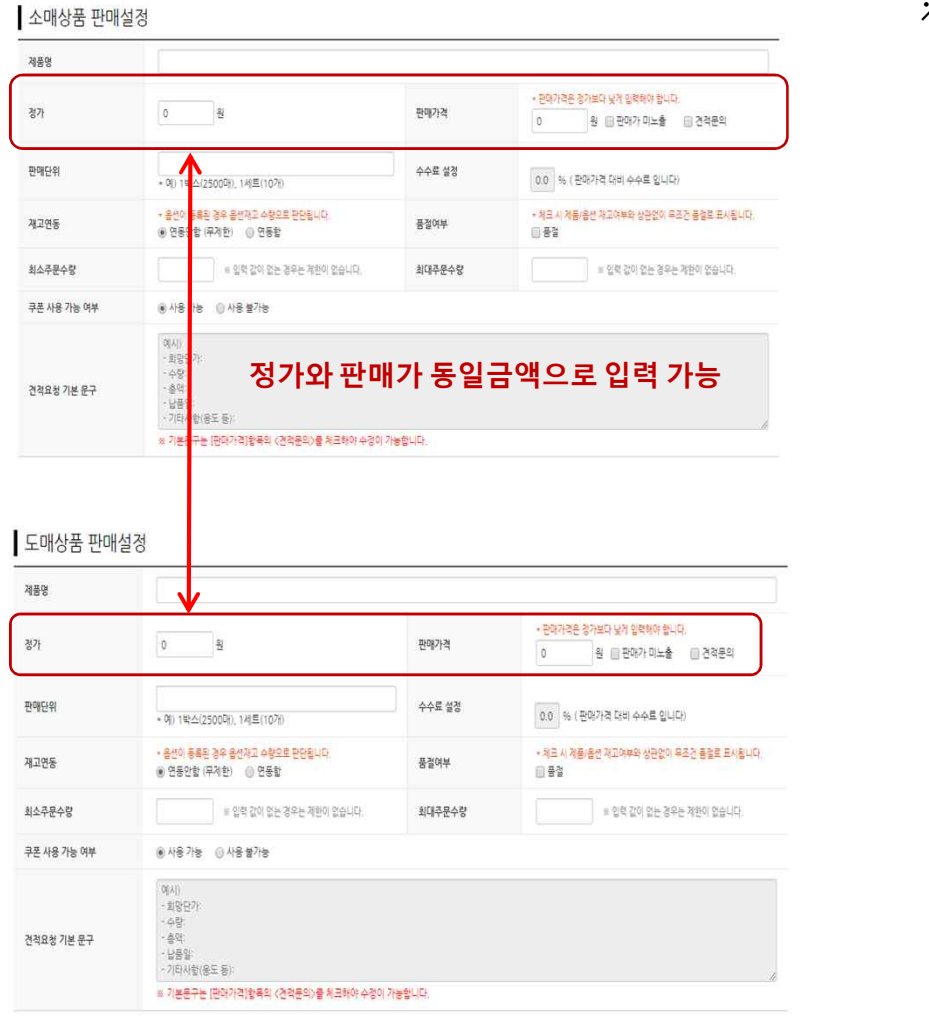

※ 도매가 설정 가이드

- ▶ 소매가 설정 일반적 기준
- 통상 워가 기준 마지율 30~40% 적용해 소매가 설정 ex) 마진율 : 3,000워 → 소매가 : 10,000워

▶ 도매가 설정 기준 가이드 1) 워가 기준 마진율 30~40% 적용한 소매가 기준으로 도매가 설정 2) 소매가의 15%~25% 할인율 적용해 도매가 설정 3) 수량에 따른 원가 변동으로 도매가의 최소 수량 설정 4) 수량에 따른 원가 변동으로 구매단위 마다 다른 할인율 적용

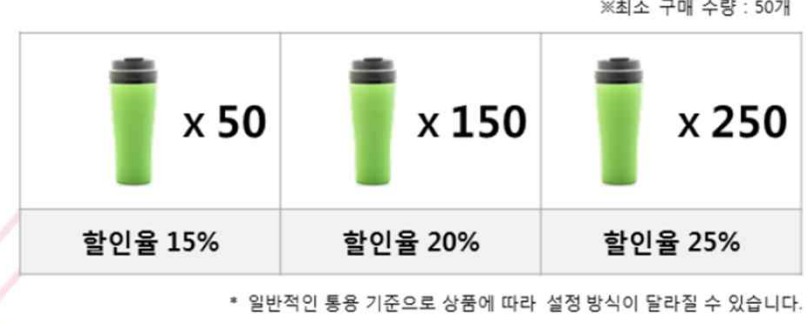

텀블러 도매가 설정 예시

※최소 구매 수량 : 50개

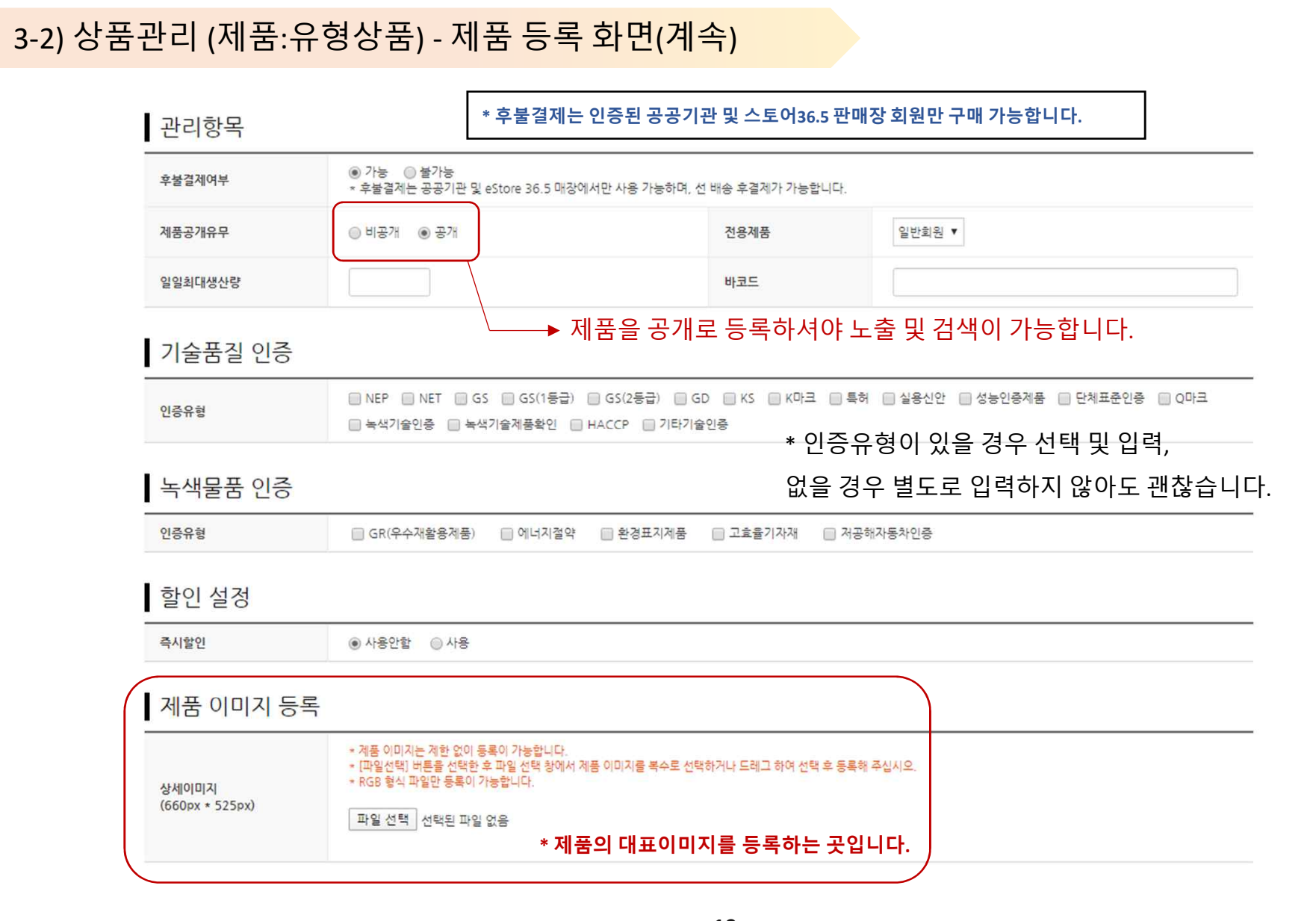

**20**

### ※ **옵션 입력 예시를 참조해주세요**

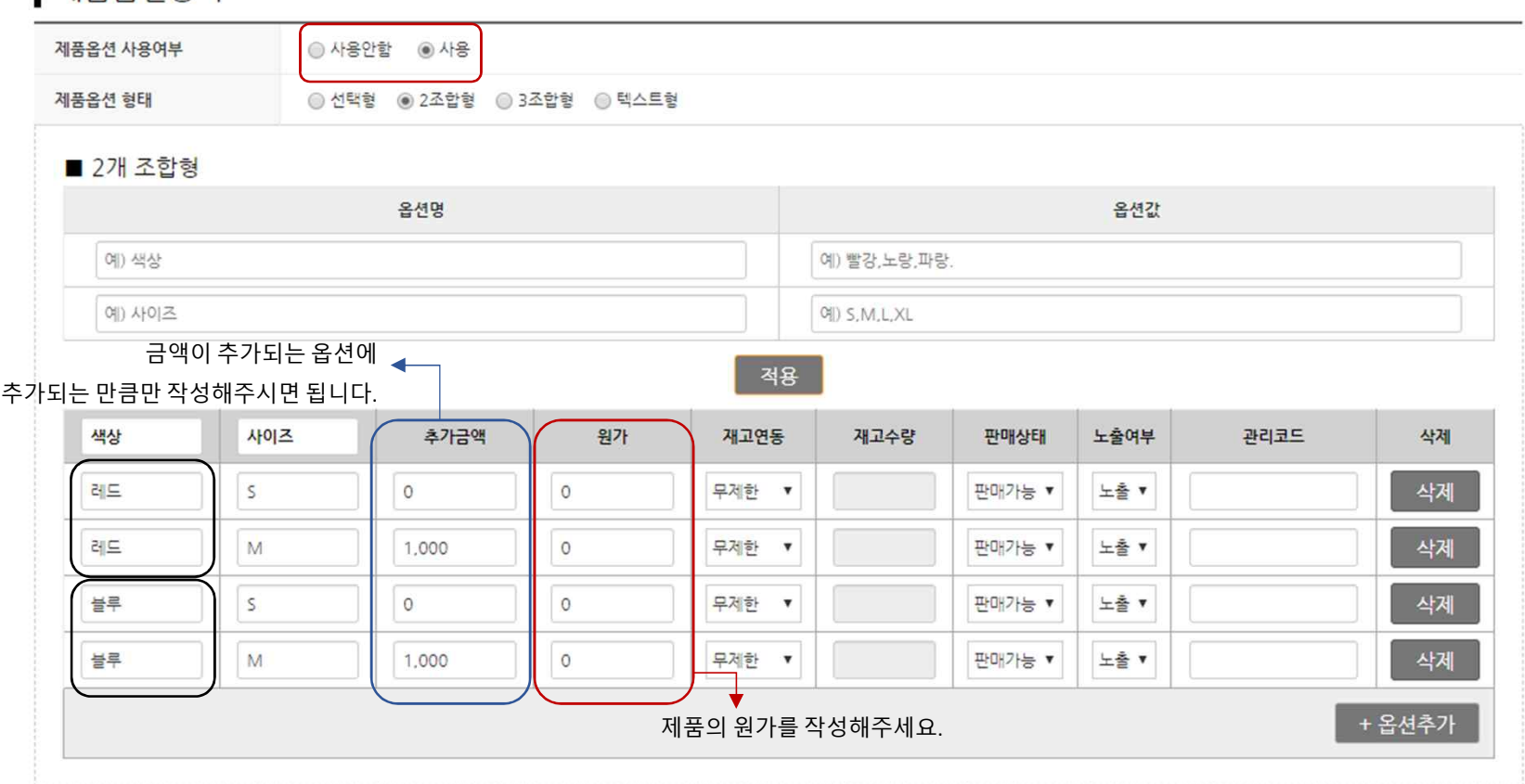

\* 옵션이 없는 제품은 '사용안함', 옵션이 있는 제품은 '사용' 에 체크 해주시면 됩니다.

# 3-2) 상품관리 (제품:유형상품) - 제품 등록 화면(계속)

제품옵션등록

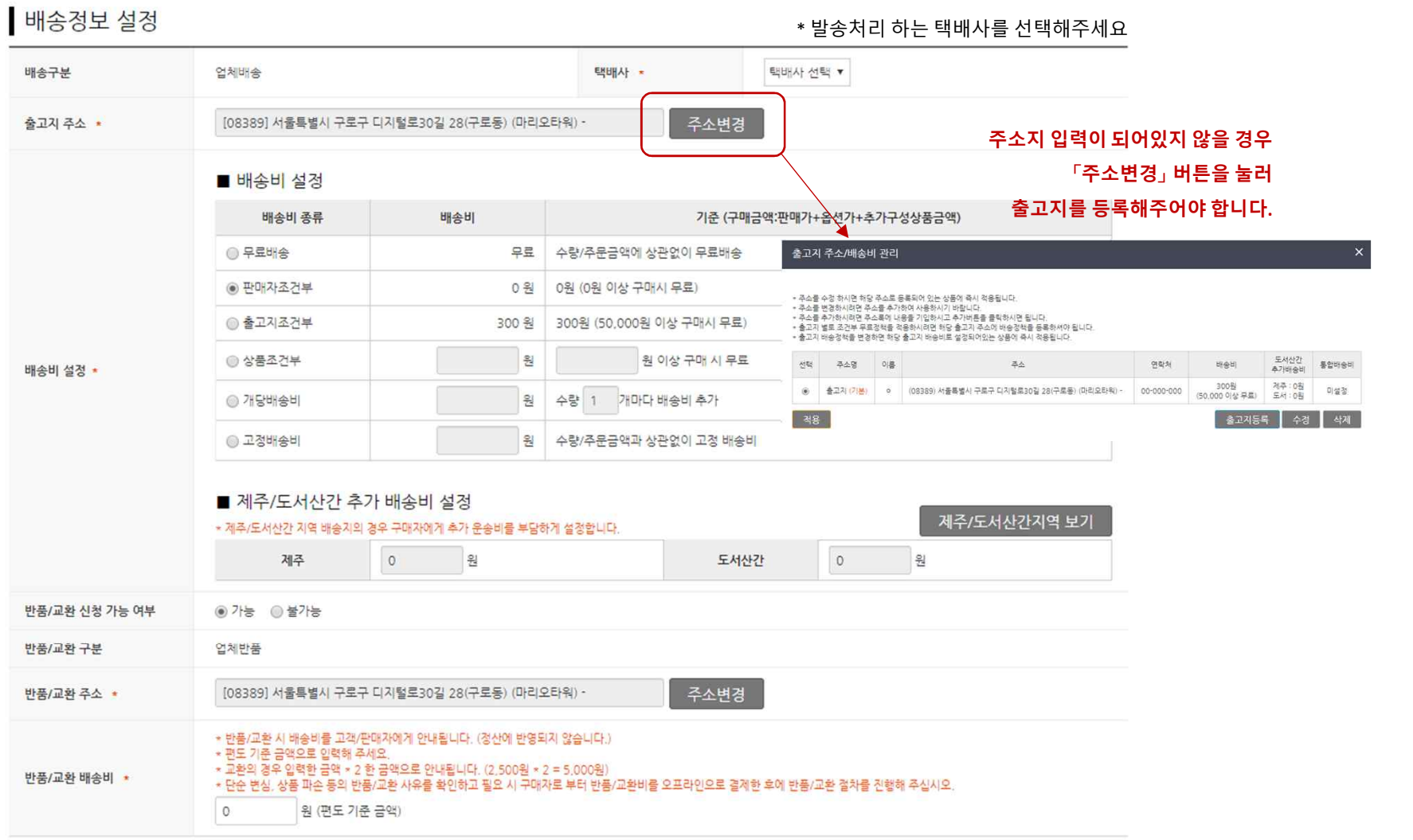

# 3-2) 상품관리 (제품:유형상품) - 제품 등록 화면(계속)

**22**

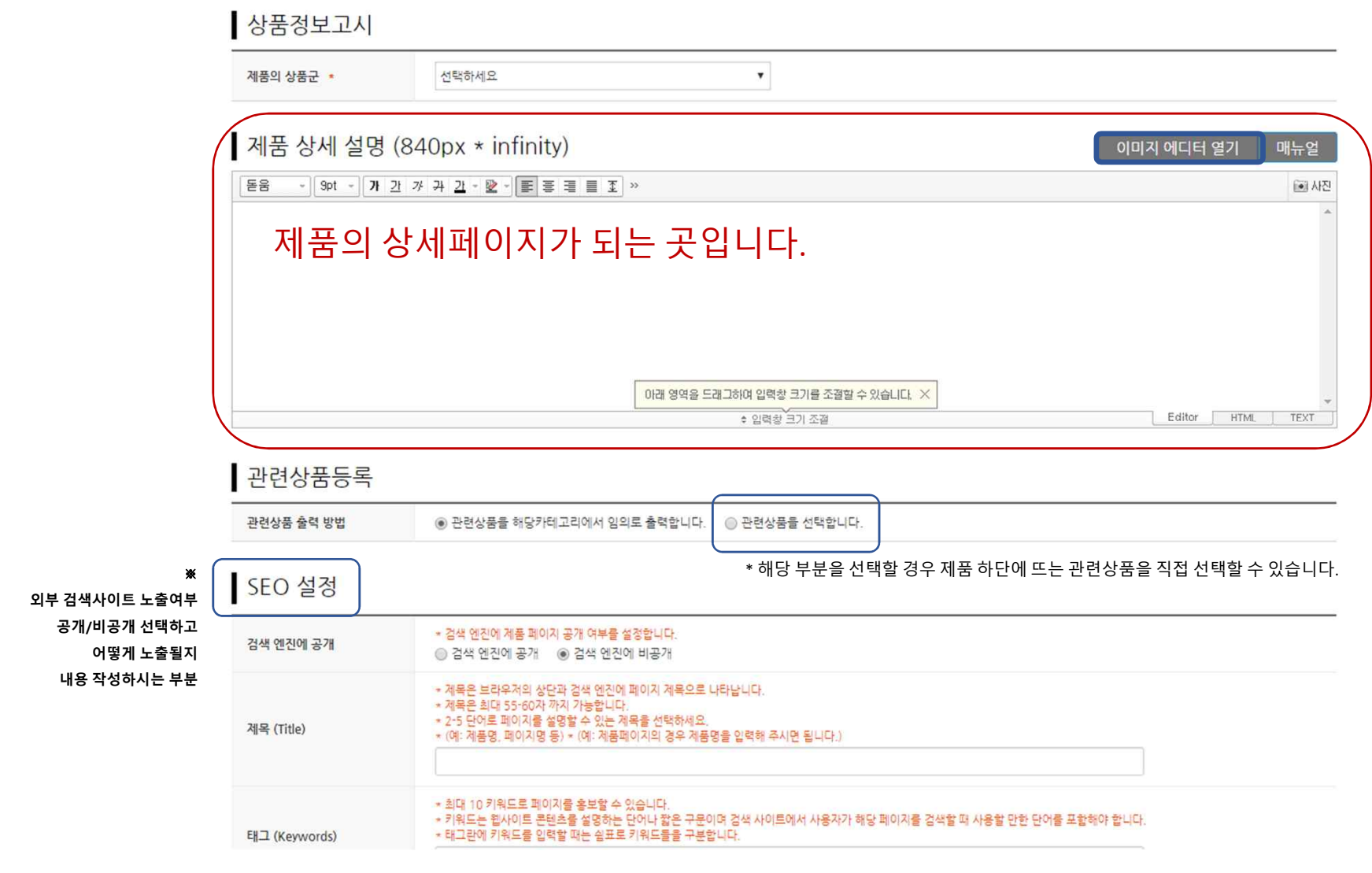

# 3-2) 상품관리 (제품:유형상품) - 제품 등록 화면(계속)

출력날짜 : 2020/05/13 14:35:26 소속그룹 : 판로지원팀 사용자명 : 박복음

**23**

- **관리자의 승인 시 사이트 업로드 완료되며, 관리자 확인 후 등록 어렵다 판단될 경우 등록 보류 처리가 되며, 보류 사유를 확인하실 수 있습니다.**
- 
- 등록보류 처리가 될 경우 제품 자체가 비공개 되오니, 재등록 시 해당 부분을 공개로 꼭 체크해주십시오.

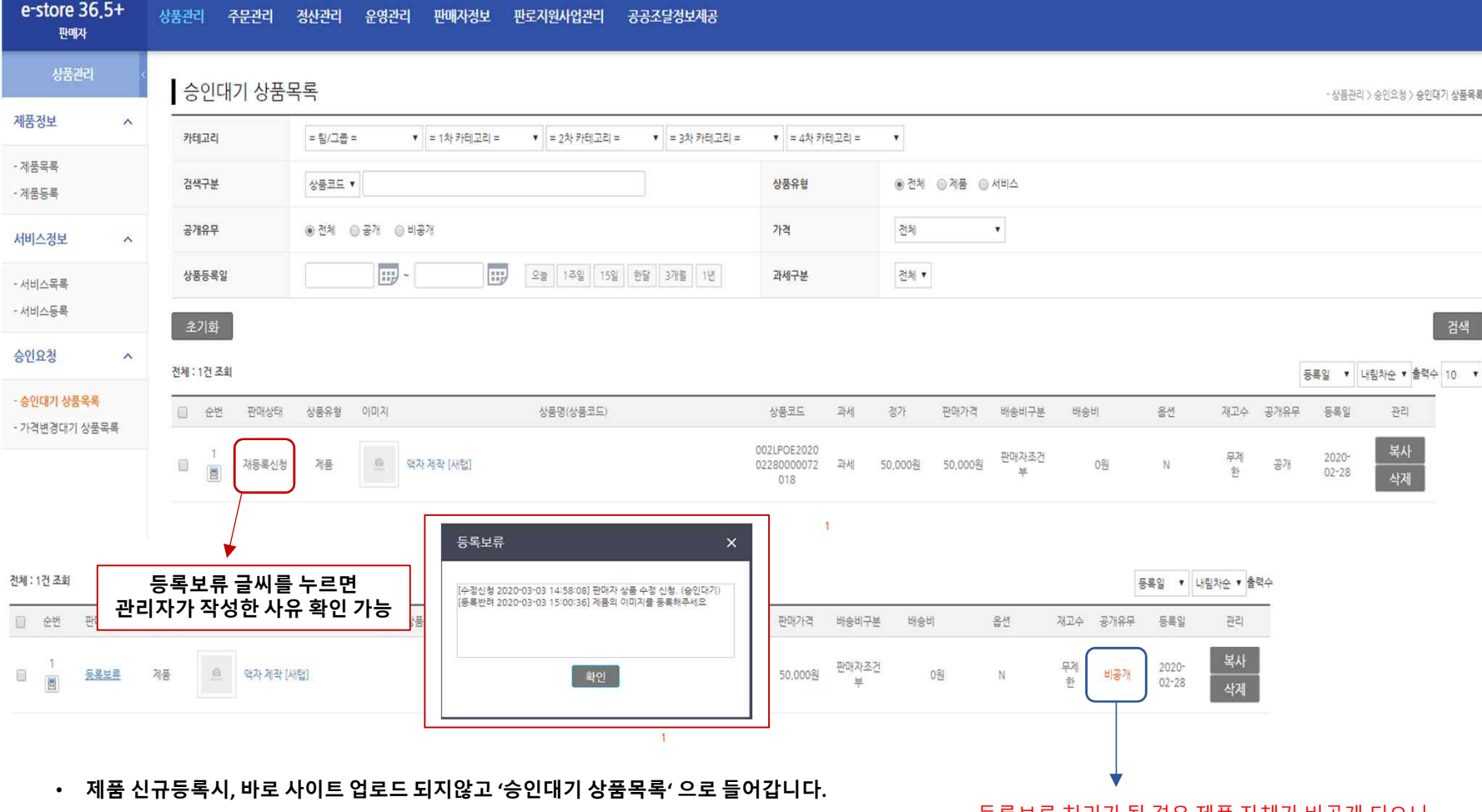

# 3-5) 상품관리 – 승인대기 상품목록

# 3-6) 상품관리 – 가격변경대기 상품목록

### 제품의 '가격'만 변경하실 경우, '가격변경대기 상품목록'에서 승인 이후 제품 공개가 완료됩니다.

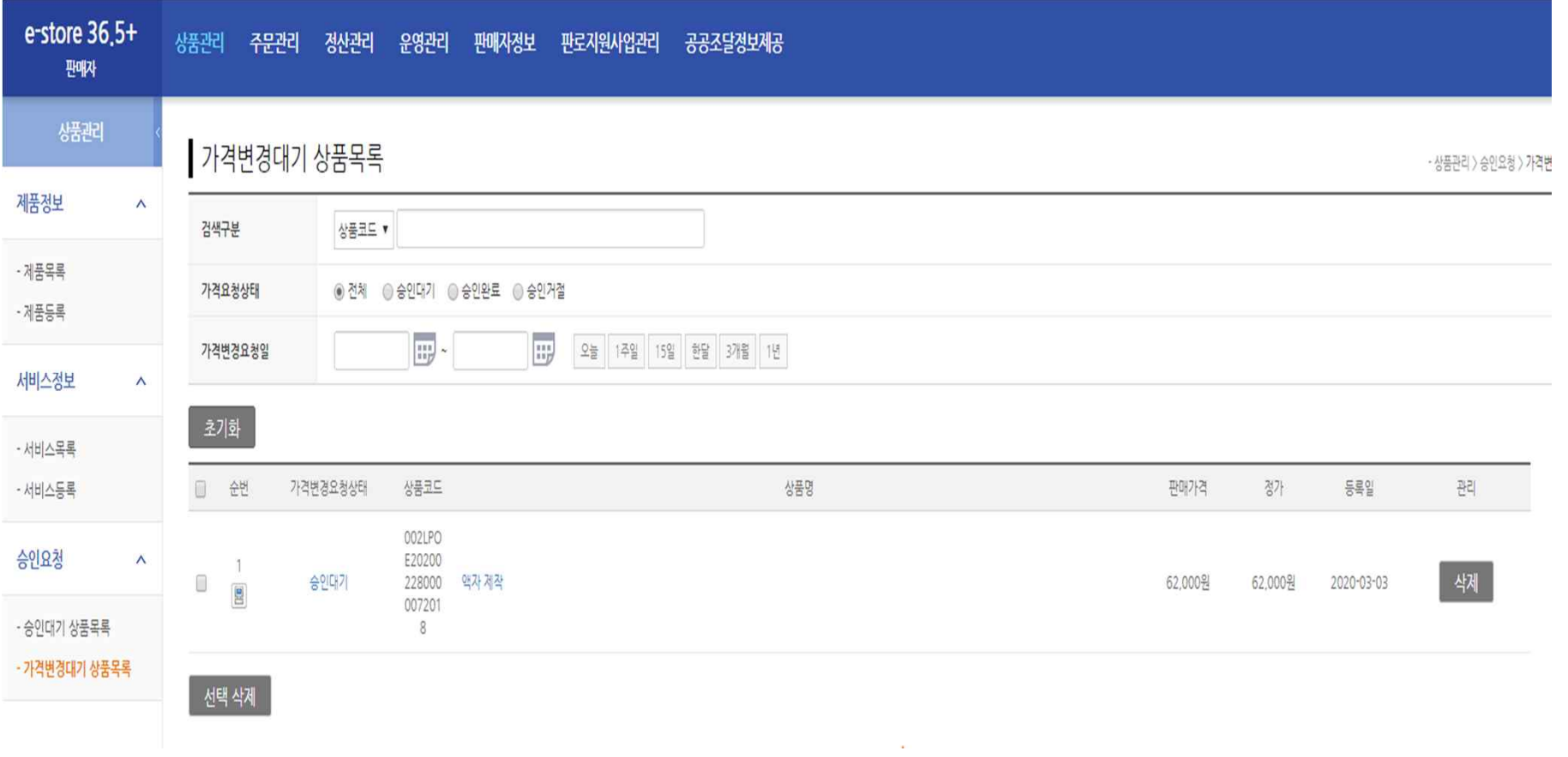

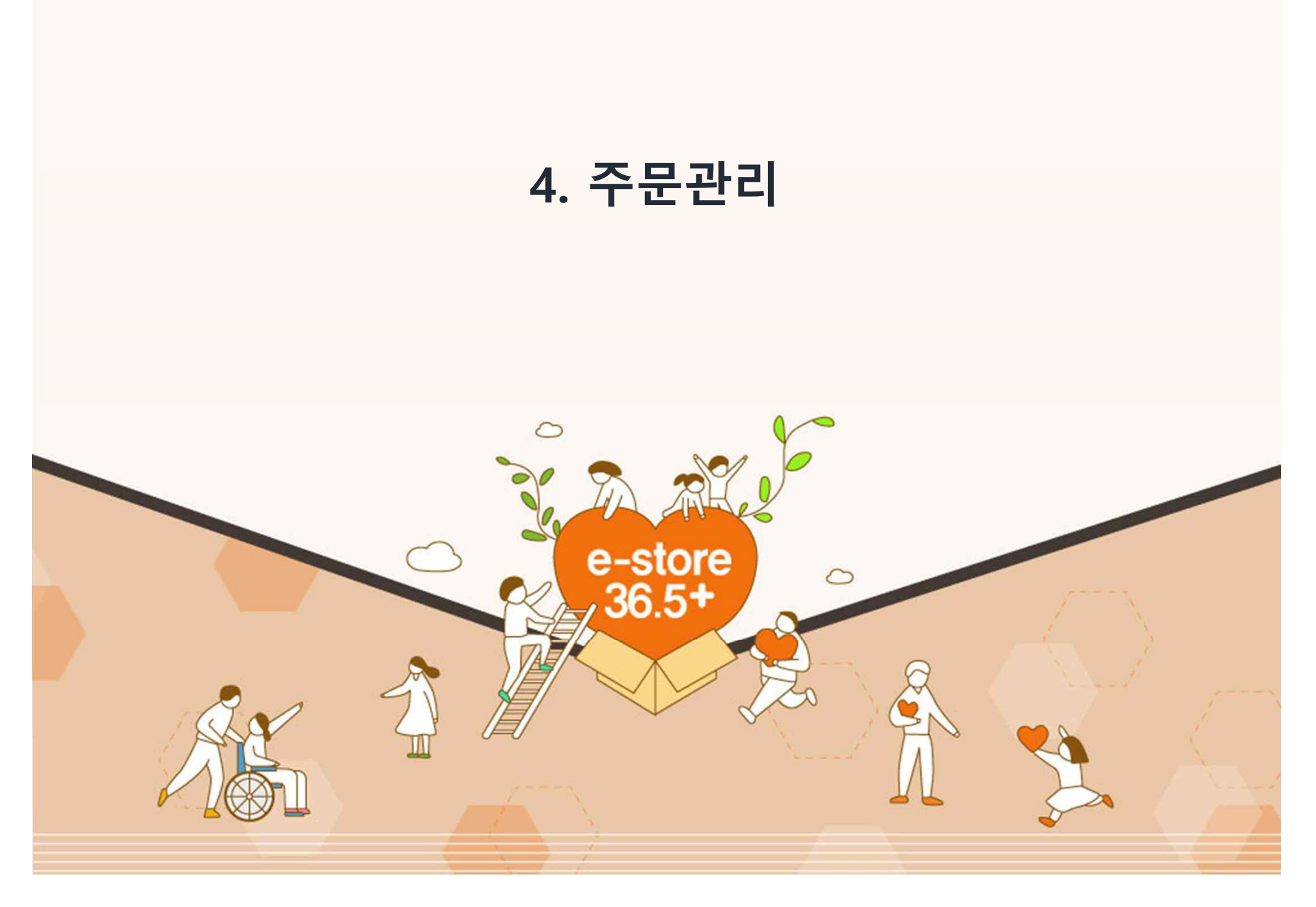

**26**

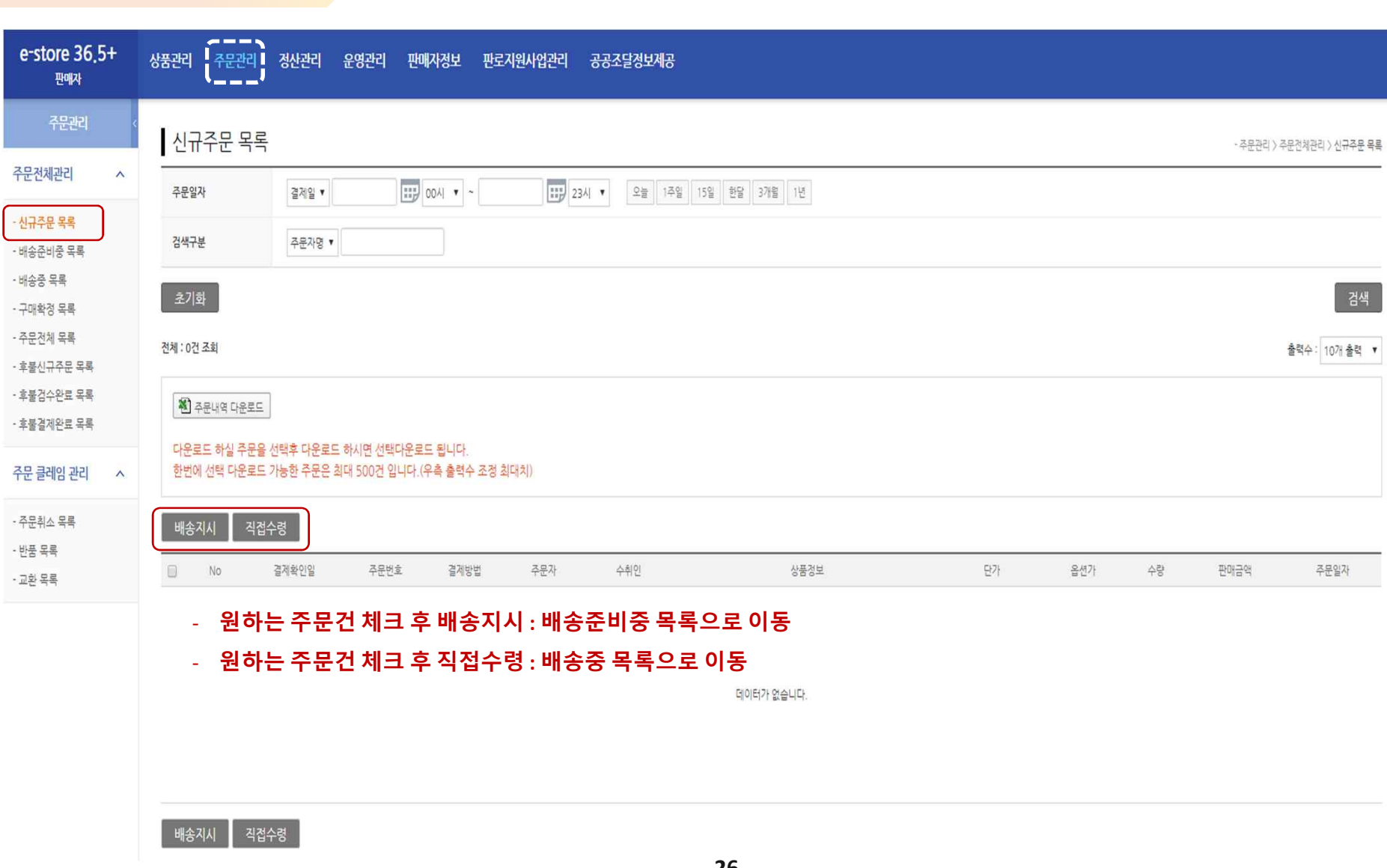

# 1) 신규주문 목록

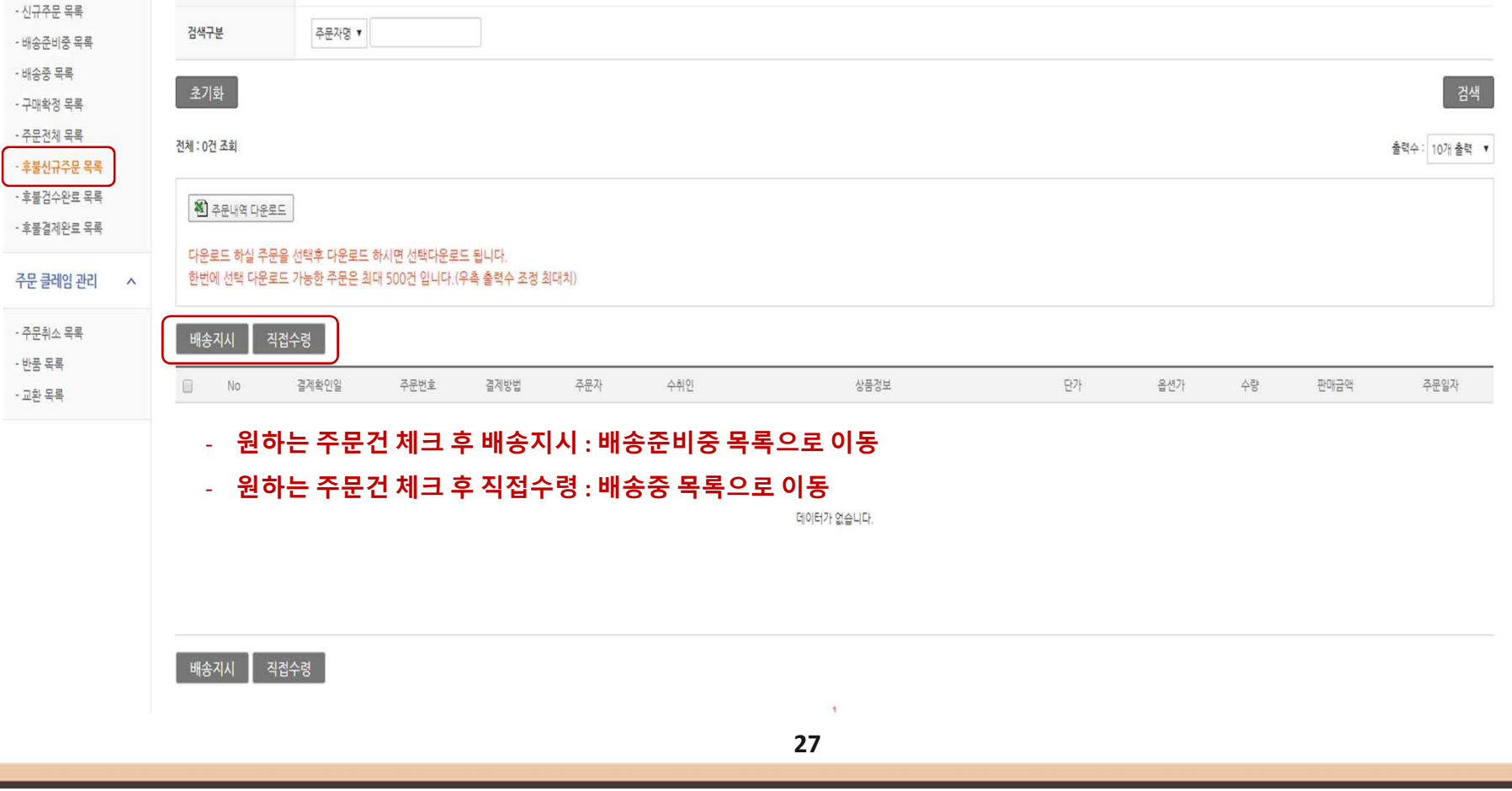

|### 23시 ▼ 오늘 1주일 15일 한달 3개월 1년

# 1-1) 후불 신규주문 목록

후불신규주문 목록

결제일 ▼

주문일자

상품관리 주문관리 정산관리 운영관리 판매자정보 판로지원사업관리 공공조달정보제공

 $\left|\frac{1}{11p}\right|$  00시  $\mathbf{r}$  ~

e-store 36.5+

판매자

주문관리

 $\lambda$ 

주문전체관리

- 주문관리 > 주문전체관리 > 후불신규주문 목록

하단 빈칸에 발송한 송장번호 입력

주문관리 배송준비중 목록 - 주문관리 > 주문전체관리 > 배송준비중 목록 주문전체관리  $\lambda$ **H** 004 **v** -1년 23시 ▼ 오늘 1주일 15일 한달 3개월 1년 주문일자 배송준비일 ▼ - 신규주문 목록 검색구부 주문자명 ▼ - 배송준비중 목록 배송중 목록 초기화 -<br>검색 - 구매확정 목록 - 주문전체 목록 전체 : 3건 조회 출력수: 10개 출력 ▼ - 후불신규주문 목록 **주문 건 체크 이후,** - 후불검수완료 목록 **전** 주문내역 다운로드 - 후불결제완료 목록 **- 배송시작(SMS미전송) : 배송중 목록으로 이동, 고객에게 알람 문자 미발송** 다운로드 하실 주문을 선택후 다운로드 하시면 선택다운로드 됩니다. 한번에 선택 다운로드 가능한 주문은 최대 500건 입니다. (우측 출력수 조정 최대치) 주문 클레임 관리 **- 배송시작(SMS전송) : 배송중 목록으로 이동, 고객에게 알람 문자발송**  $\lambda$ **- 배송지시 취소 : 신규주문 목록 or 후불신규주문 목록 으로 재 이동** - 주문취소 목록 배송 시작(SMS 미전송) 배송 시작(SMS 전송) 배송지시 취소 배송경보 일괄등록 - 바푹 모룡 배송준비일  $\Box$  No 주문번호 주문자 수취인 상품정보 수량 판매금액 결제확인일 배송정보 - 교화 목록 (지연일) -<br>이대한통운 2020-03-03 K1000004500 활정순 002LPSE201907120000012292 2020-03-02 图 3 경기두레생협 중동역점  $57$ 52,500원 15:45:13 13:21:12 (享誉) [dure0072] [도매] 히말라야의선물 콜드브루 16T CJ대한통운 002LPSE201907120000012294 2020-03-03 K1000004500 활정순 2020-03-02 5개 圖 2 경기두레생협 중동역점 [도매] 킬리만자로의선을 몰드브루 52,500원 13:21:12 (立불) [dure0072] 15:45:13 167 디대한통운 2020-03-03 K1000004500 활정순 002LPSE201907120000012296 2020-03-02 图 1 경기두레생협 중동역점 5개 52,500원 [dure0072] [도매] 다크블렌드 콜드브루 16T 15:45:13 13:21:12 (享誉) 배송 시작(SMS 전송) 배송지시 취소 배송 시작(SMS 미전송) \* 발송 택배사 선택 후

# 2) 배송준비중 목록

상품관리 수문관리 정산관리 운영관리 판매자정보 판로지원사업관리 공공조달정보제공

e-store  $36.5+$ 

판매자

# 3) 배송중 목록

### \* 배송중 상태의 주문건을 관리할 수 있습니다.

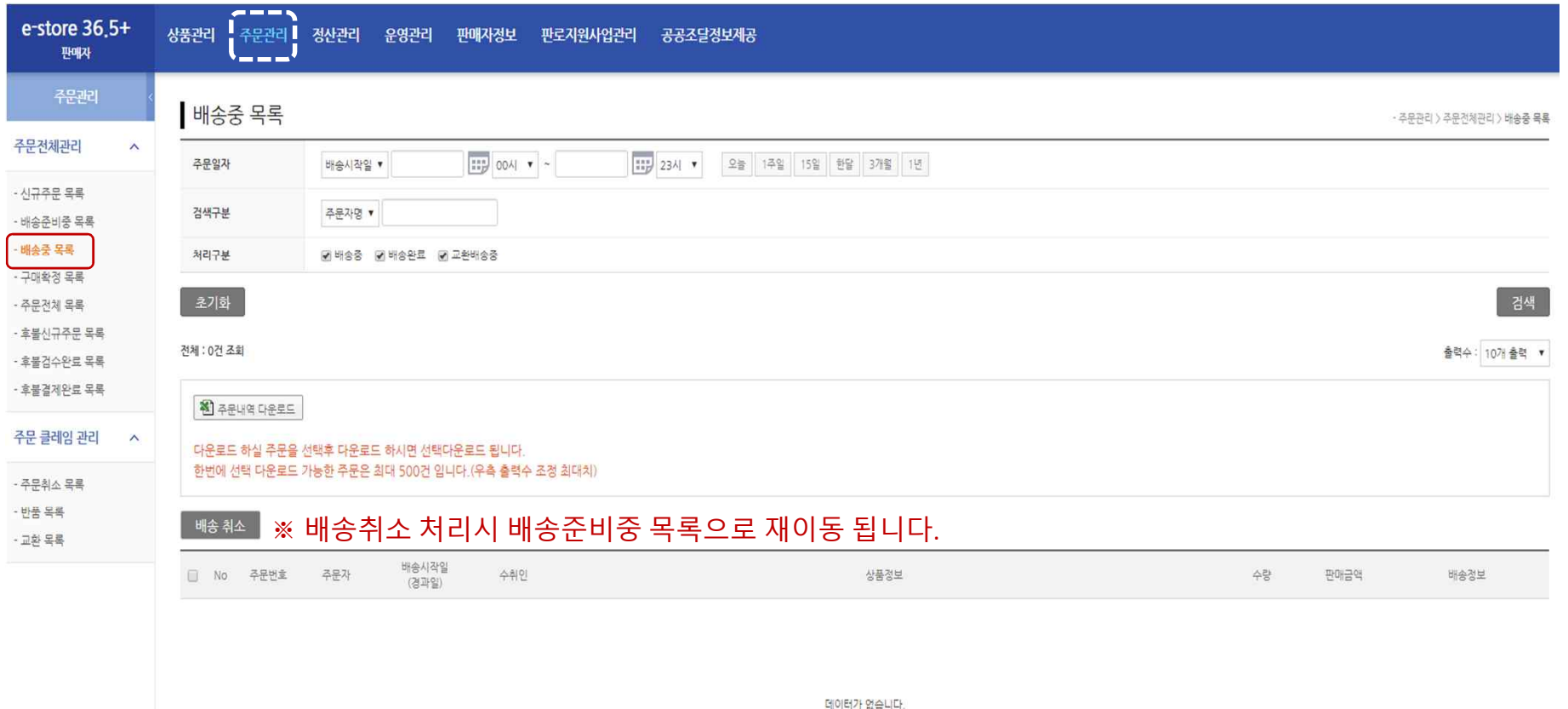

# 4) 구매확정 목록, 후불검수완료 목록, 후불결제완료 목록

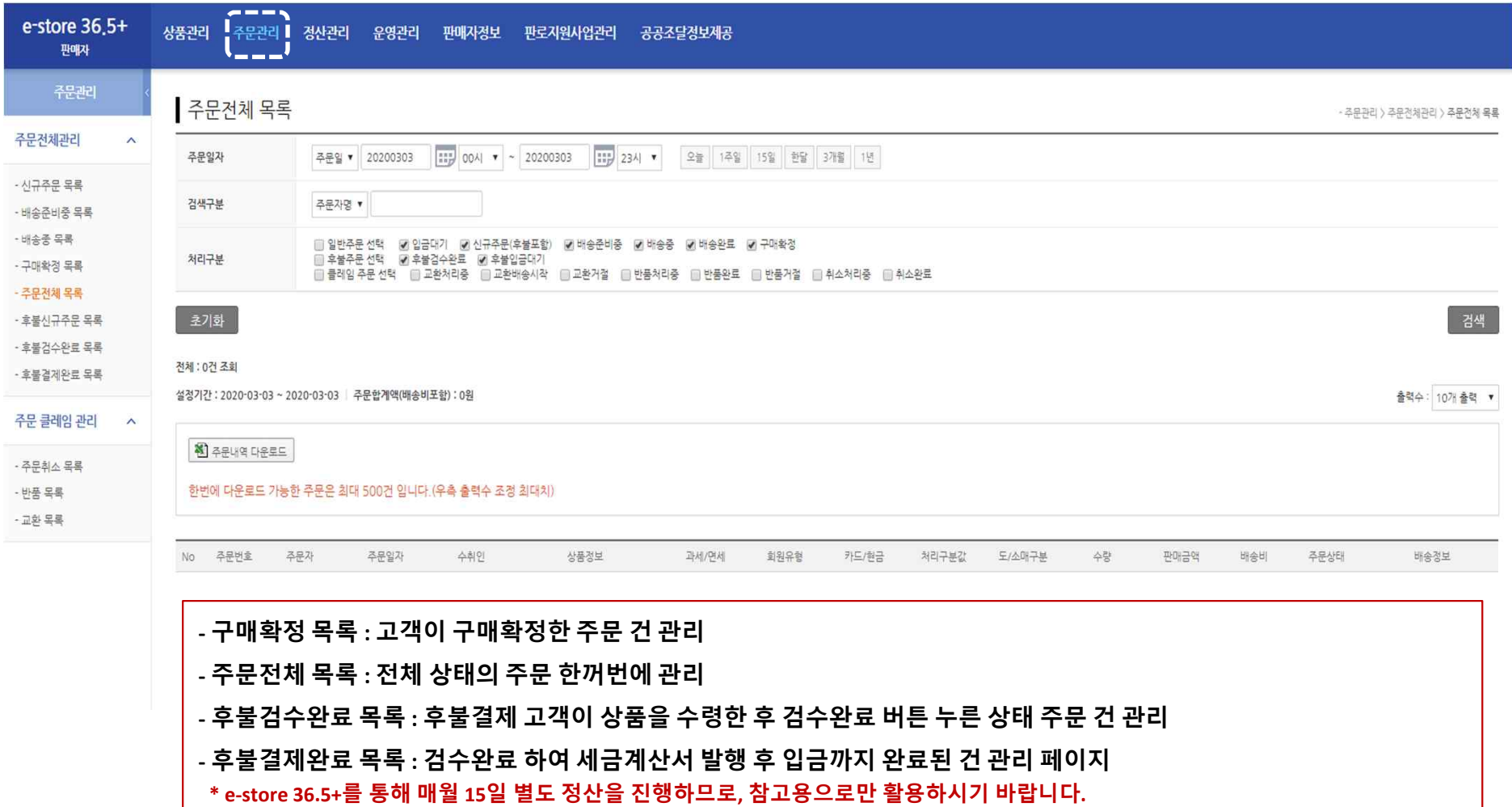

# 5) 주문취소 목록, 반품 목록, 교환 목록

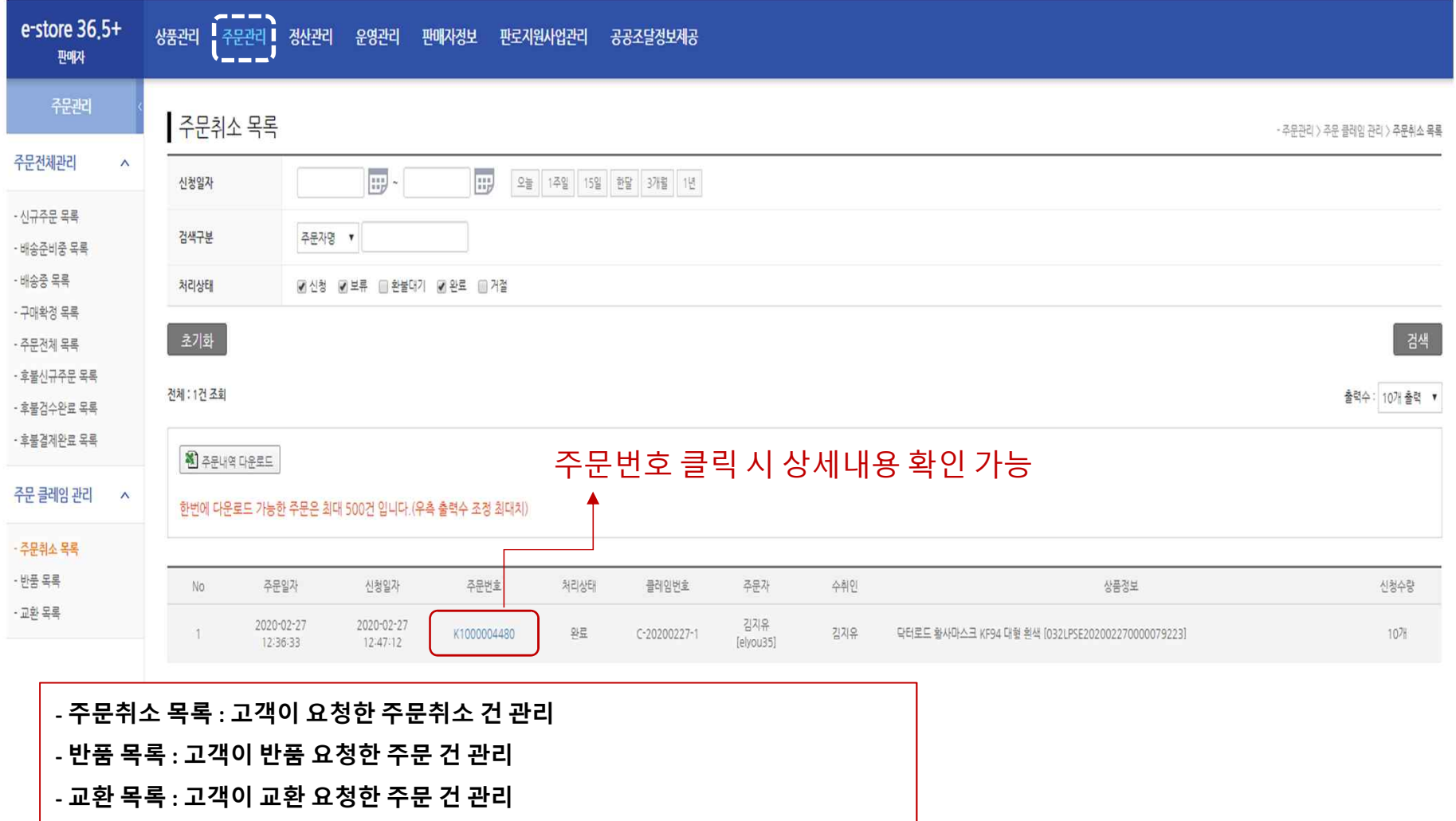

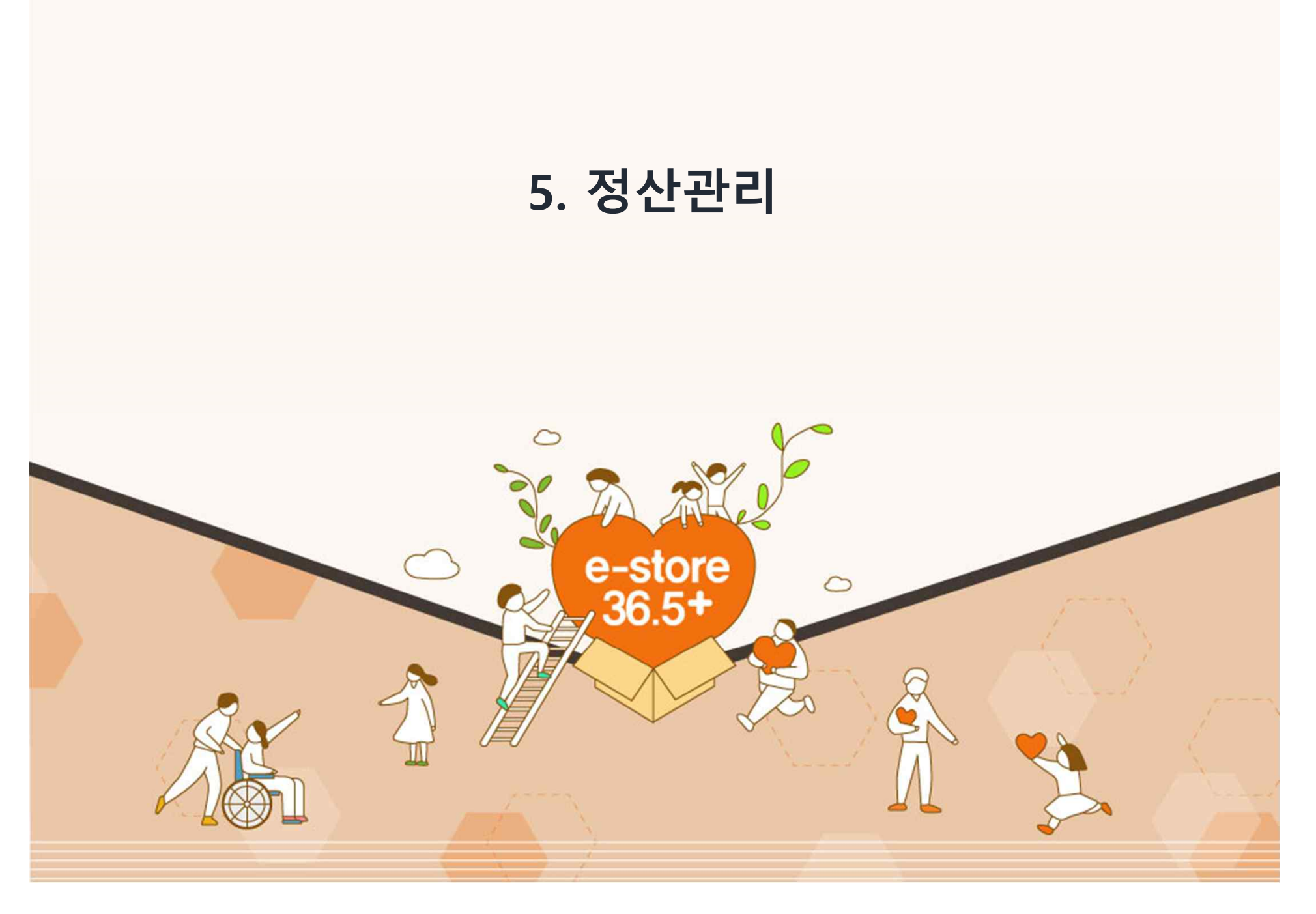

※ **정산관리 기능이 개발되어 있으나 후불 구매자의 구매확정 이후 결제처리 및 입점 판매 사회적 경제기업의 온라인 정산 혼선으로 익월초 수동정산 방식을 권장하고 있습니다. 본 정산관리 화면 은 참고만 하시기 바랍니다.**

국세청 신고 마감시(익월10일)까지 내역확인을 처리하지 않을 경우 자동이월처리 됩니다. 내역확인후 계산서(과세/면세별도)를 발행해 주시기 바랍니다.

정산 확정 내역 - 정산관리 > 정산관리 > 정산확정 내역  $\lambda$ 전체 : 0건 조회 출력수: 10개 출력 V 단위 단가 수량 면과세 판매금액 배송비 합계액 결제방식 수수료 정산대금<br>- 단위 단가 수량 면과세 판매금액 배송비 합계액 결제방식 (카드) (수수료제외) □ 주문번호 주문자 구매확정일 수취인 상품코드 상품명 정산확인 정산월 • 월단위로 주문내역을 취합하여 매 익월초 정산 진행합니다. (\*익월초~국세청 신고마감일) • 내역은 수동 메일로 전송해 드리며, 판매자의 계산서 발행 확인후 16일경 대급 지급됩니다. 운영사 사업자등록증 다운로드 ▌ 홍 합계액 정리 ▲ 엑셀 다운로드

 $\overline{1}$ 

# 1) 정산관리 (참고)

상품관리 주문관리

공공조달정보제공

정산관리

운영관리

판매자정보

판로지워사업관리

 $e$ -store 36 $5+$ 

판매자

정산관리

정산관리

- 정산확정 내역

- 정산마감 내역

# 1) 정산관리 (참고)

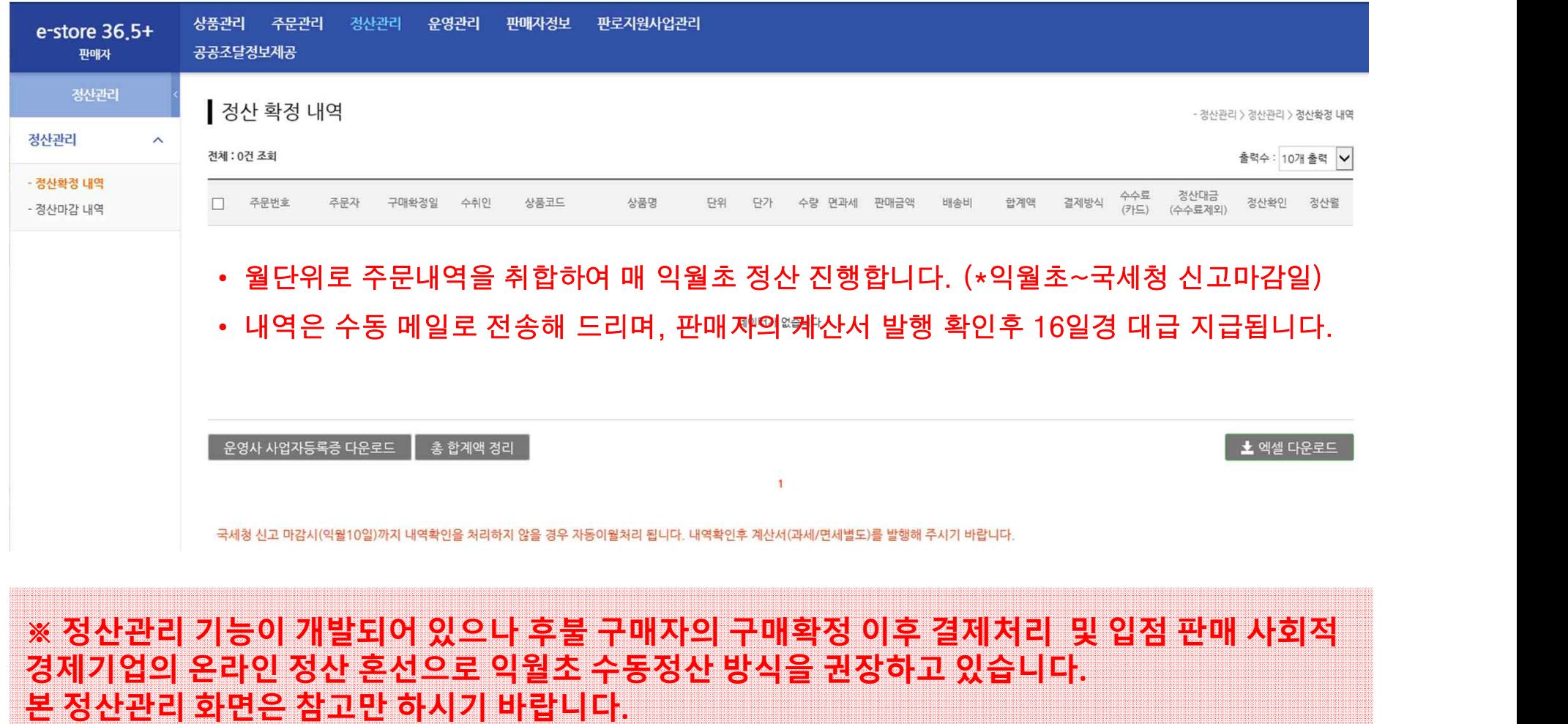